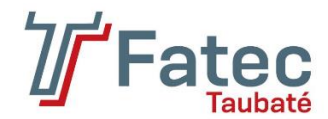

**FACULDADE DE TECNOLOGIA DE TAUBATÉ**

**LARISSA DE SOUZA LEMES LUCAS ANASTÁCIO RIBEIRO**

# **APLICAÇÃO MÓVEL PARA AUXÍLIO À EMPREGABILIDADE E LOCALIZAÇÃO DE PRESTADORES DE SERVIÇO**

**TAUBATÉ 2023**

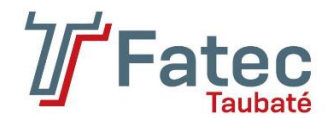

# **FACULDADE DE TECNOLOGIA DE TAUBATÉ**

**LARISSA DE SOUZA LEMES LUCAS ANASTÁCIO RIBEIRO**

# **APLICAÇÃO MÓVEL PARA AUXÍLIO À EMPREGABILIDADE E LOCALIZAÇÃO DE PRESTADORES DE SERVIÇO**

Trabalho de Graduação apresentado à Coordenação do Curso Superior de Tecnologia em Análise e Desenvolvimento de Sistemas do Centro Estadual de Educação Tecnológica Paula Souza para a obtenção do diploma de Tecnólogo em Análise e Desenvolvimento de Sistemas **Orientador: Prof. Esp. Luís Felipe Féres Santos**

**Coorientador: Prof. Me. Luiz Eduardo Souza Evangelista** 

**TAUBATÉ 2023**

# **LARISSA DE SOUZA LEMES LUCAS ANASTÁCIO RIBEIRO**

# **APLICAÇÃO MÓVEL PARA AUXÍLIO À EMPREGABILIDADE E LOCALIZAÇÃO DE PRESTADORES DE SERVIÇO**

Trabalho de Graduação apresentado a Faculdade de Tecnologia de Taubaté, como parte das exigências para a obtenção do diploma de Tecnólogo em Análise e Desenvolvimento de Sistemas. **Orientador: Prof. Esp. Luís Felipe Féres Santos Coorientador: Prof. Me. Luiz Eduardo Souza Evangelista** 

Taubaté, \_\_\_\_\_ de \_\_\_\_\_\_\_\_\_\_ de 2023.

#### **BANCA EXAMINADORA**

Prof. Esp. **Luís Felipe Féres Santos** Faculdade de Tecnologia de Taubaté

\_\_\_\_\_\_\_\_\_\_\_\_\_\_\_\_\_\_\_\_\_\_\_\_\_\_\_\_\_\_\_\_\_\_\_\_

Prof. Me. **Luiz Eduardo Souza Evangelista** Faculdade de Tecnologia de Taubaté

\_\_\_\_\_\_\_\_\_\_\_\_\_\_\_\_\_\_\_\_\_\_\_\_\_\_\_\_\_\_\_\_\_\_\_\_

Profª. Ma. **Anna Renata da Silva Marcondes** Faculdade de Tecnologia de Taubaté

\_\_\_\_\_\_\_\_\_\_\_\_\_\_\_\_\_\_\_\_\_\_\_\_\_\_\_\_\_\_\_\_\_\_\_\_

Dedicamos este trabalho de graduação a todos aqueles que nos acompanharam nessa jornada acadêmica, em especial aos nossos familiares e colegas que nos apoiaram e incentivaram a seguir em frente. Também dedicamos este trabalho um ao outro, reconhecendo a importância da parceria e da colaboração para alcançarmos nossos objetivos.

## **AGRADECIMENTOS**

Gostaríamos de expressar nossa sincera gratidão a todos aqueles que contribuíram para o sucesso deste trabalho. Mas em especial, gostaríamos de agradecer um ao outro.

Sem o apoio mútuo e a colaboração constante, não teríamos concluído essa etapa tão importante em nossas vidas. Foi uma jornada de muito aprendizado, desafios e superação, mas sabemos que não teríamos conseguido sem a ajuda e incentivo um do outro.

Agradecemos por ter encontrado em nós mesmos a confiança e a disposição para encarar essa tarefa e enfrentar os obstáculos que surgiram pelo caminho. Juntos, crescemos como estudantes e como pessoas, e nos sentimos honrados por termos a oportunidade de trabalhar juntos nesse projeto de graduação.

Também queremos agradecer aos nossos orientadores, Luís Felipe Féres Santos e Luiz Eduardo Souza Evangelista, que nos guiaram e nos inspiraram com sua sabedoria e experiência. E não podemos deixar de agradecer a nossos amigos e familiares, que nos apoiaram e encorajaram durante todo o processo.

Mais uma vez, muito obrigado a todos que contribuíram diretamente ou indiretamente nessa jornada conosco.

O conhecimento é a única riqueza que ninguém pode nos roubar.

(B. Franklin)

### **RESUMO**

O objetivo principal deste estudo foi desenvolver uma aplicação móvel que facilite a conexão entre prestadores de serviço e potenciais clientes, proporcionando uma experiência simplificada e eficiente para ambas as partes. Para atingir esse objetivo, foram utilizados métodos de pesquisa e desenvolvimento, incluindo a revisão sobre o empreendedorismo, a análise das necessidades dos possíveis usuários e a seleção das melhores tecnologias de desenvolvimento de aplicativos. Através da prototipagem e testes de usabilidade realizados, foi possível observar indícios promissores sobre a importância e viabilidade de criar aplicativos direcionados aos prestadores de serviço. Essas evidências sugerem que tais aplicativos podem trazer benefícios significativos, como o aumento da visibilidade do profissional, a expansão da base de clientes e a melhoria na eficiência operacional. A integração de funcionalidades como agendamento e avaliações também se mostrou promissora, potencialmente contribuindo para uma experiência mais completa e satisfatória para os usuários. No entanto, é importante ressaltar que, devido à ausência de testes com usuários reais, essas conclusões devem ser consideradas preliminares. Sugere-se, como trabalho futuro, a continuidade do aprimoramento desses aplicativos, levando em consideração as tendências tecnológicas e as necessidades dos usuários. Além disso, a realização de estudos de usabilidade e a análise do impacto dessas plataformas no mercado de serviços autônomos podem contribuir para um desenvolvimento ainda mais efetivo e abrangente. Dessa forma, o uso de aplicativos para prestadores de serviço representa uma oportunidade de transformação digital, impulsionando o setor de serviços e proporcionando benefícios tanto para os prestadores quanto para os clientes.

**Palavras-Chave**: Prestadores de serviço. Transformação digital. Empreendedorismo. Aplicativos. Tecnologias.

## **ABSTRACT**

The main objective of this study was to develop a mobile application that facilitates the connection between service providers and potential customers, providing both parties with a simplified and efficient experience. To achieve this goal, research and development methods were used, including the review of entrepreneurship, the analysis of the needs of potential users, and the selection of the best application development technologies. Through the prototyping and usability tests carried out, it was possible to observe promising indications about the importance and feasibility of creating applications aimed at service providers. This evidence suggests that such applications can bring significant benefits, such as increased professional visibility, expanding the customer base, and improving operational efficiency. Integrating functionalities such as scheduling and assessments has also shown promise, potentially contributing to a more complete and satisfying user experience. However, it is important to point out that these conclusions should be considered preliminary due to the absence of tests with real users. It is suggested, as a future work, the continuity of the improvement of these applications, considering the technological trends and the needs of the users. In addition, conducting usability studies and analyzing the impact of these platforms on the autonomous services market can contribute to even more effective and comprehensive development. In this way, the use of applications for service providers represents an opportunity for digital transformation, boosting the service industry and providing benefits to both providers and customers.

**Keywords**: Service providers. Digital transformation. Entrepreneurship. Applications. Technologies.

# **LISTA DE ILUSTRAÇÕES**

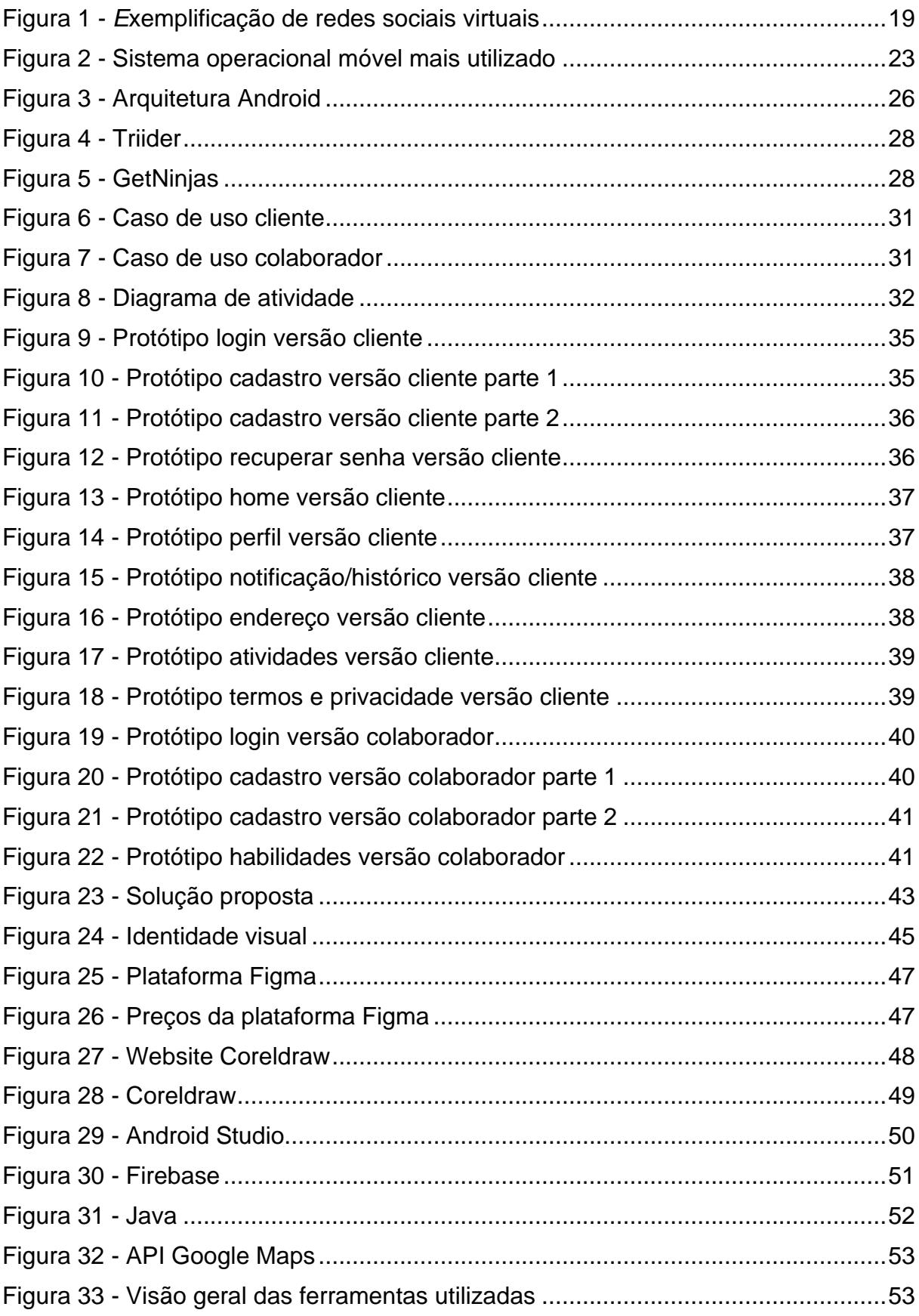

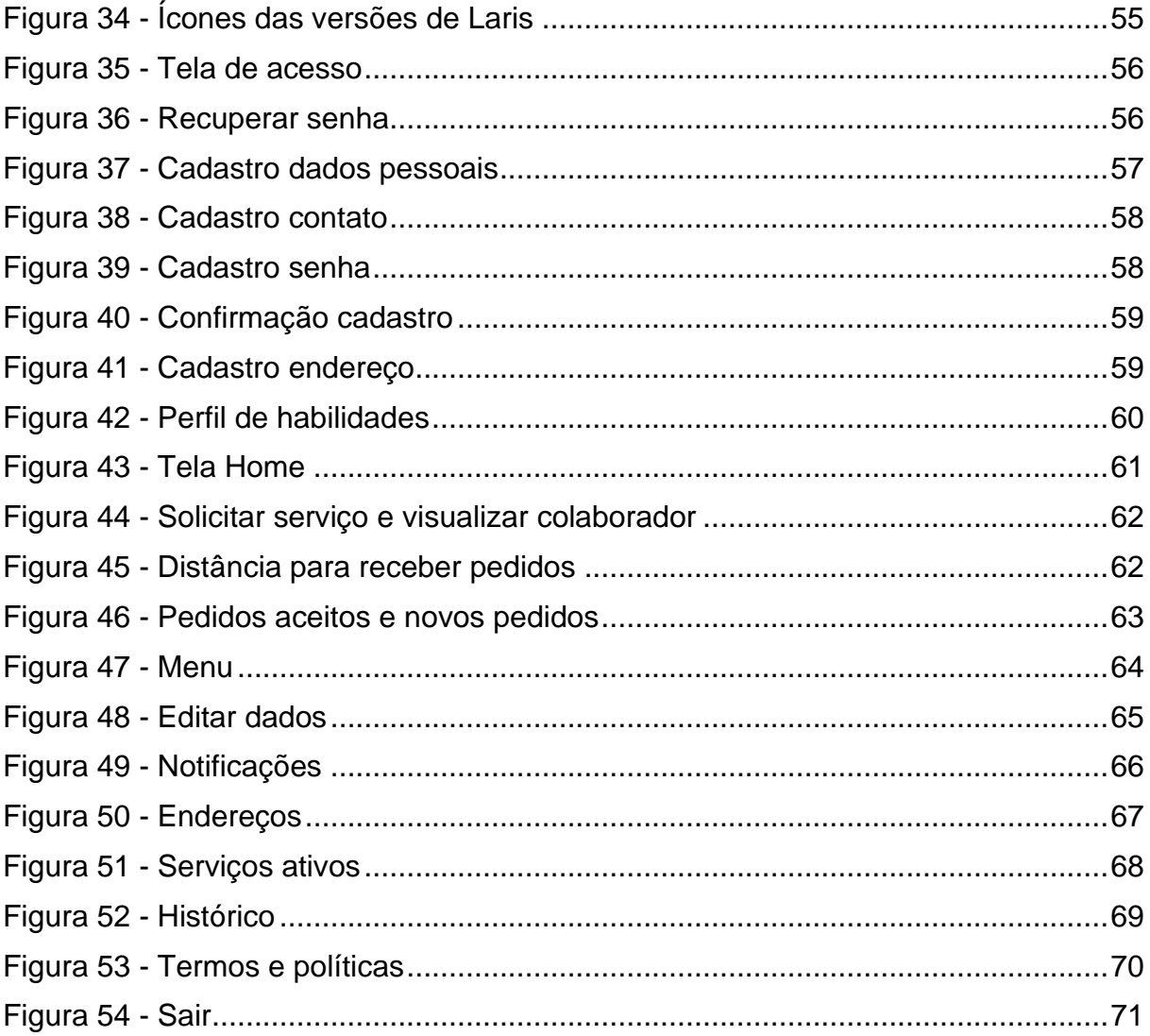

# **LISTA DE TABELAS**

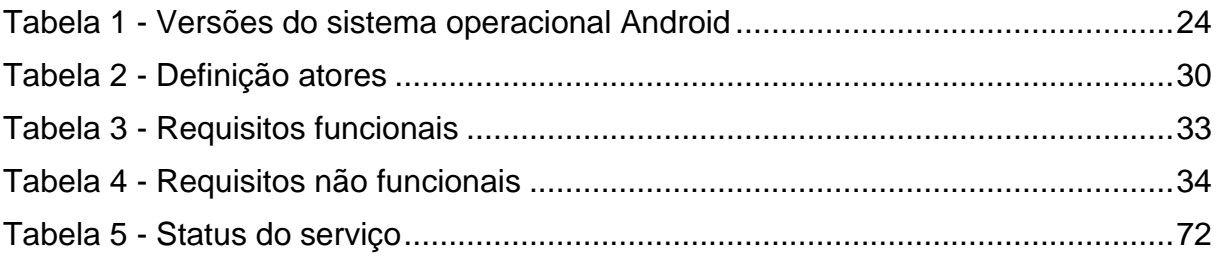

## **LISTA DE ABREVIATURAS E SIGLAS**

- **API** Interface de Programação de Aplicativos
- **APP** Aplicação
- **CEP** Código de Endereçamento Postal
- **CEO** Diretor Executivo
- **CPF** Cadastro de Pessoas Físicas
- **IDE** Ambiente de Desenvolvimento Integrado
- **IOS** Sistema Operacional do iPhone
- **IPEA** Instituto de Pesquisa Econômica Aplicada
- **MB** Unidade de Medida de Armazenamento de Dados
- **SDK** Kit de Desenvolvimento de Software
- **UI** Interface do Usuário
- **UML** Linguagem de Modelagem Unificada
- **UX** Experiência do Usuário

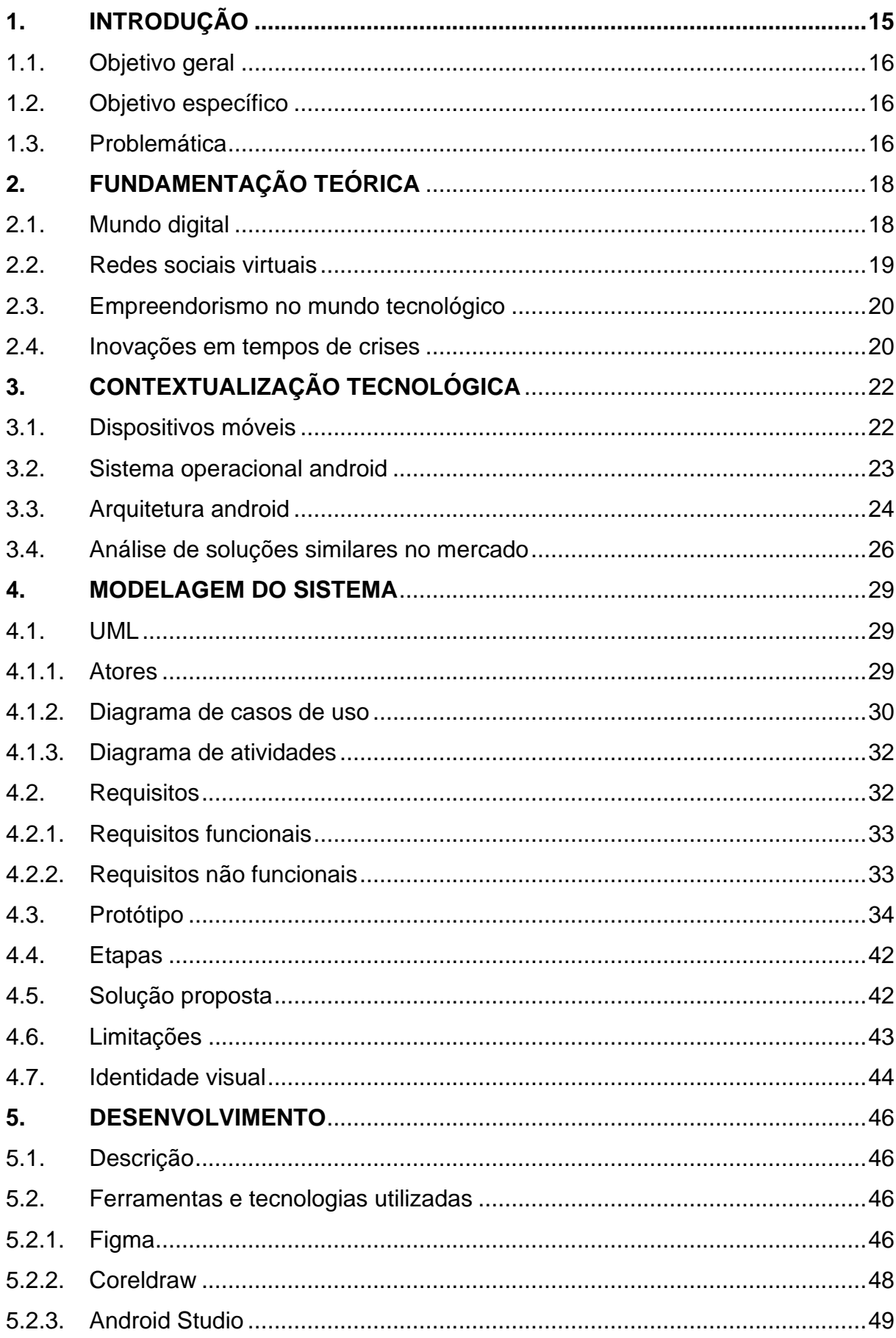

# **SUMÁRIO**

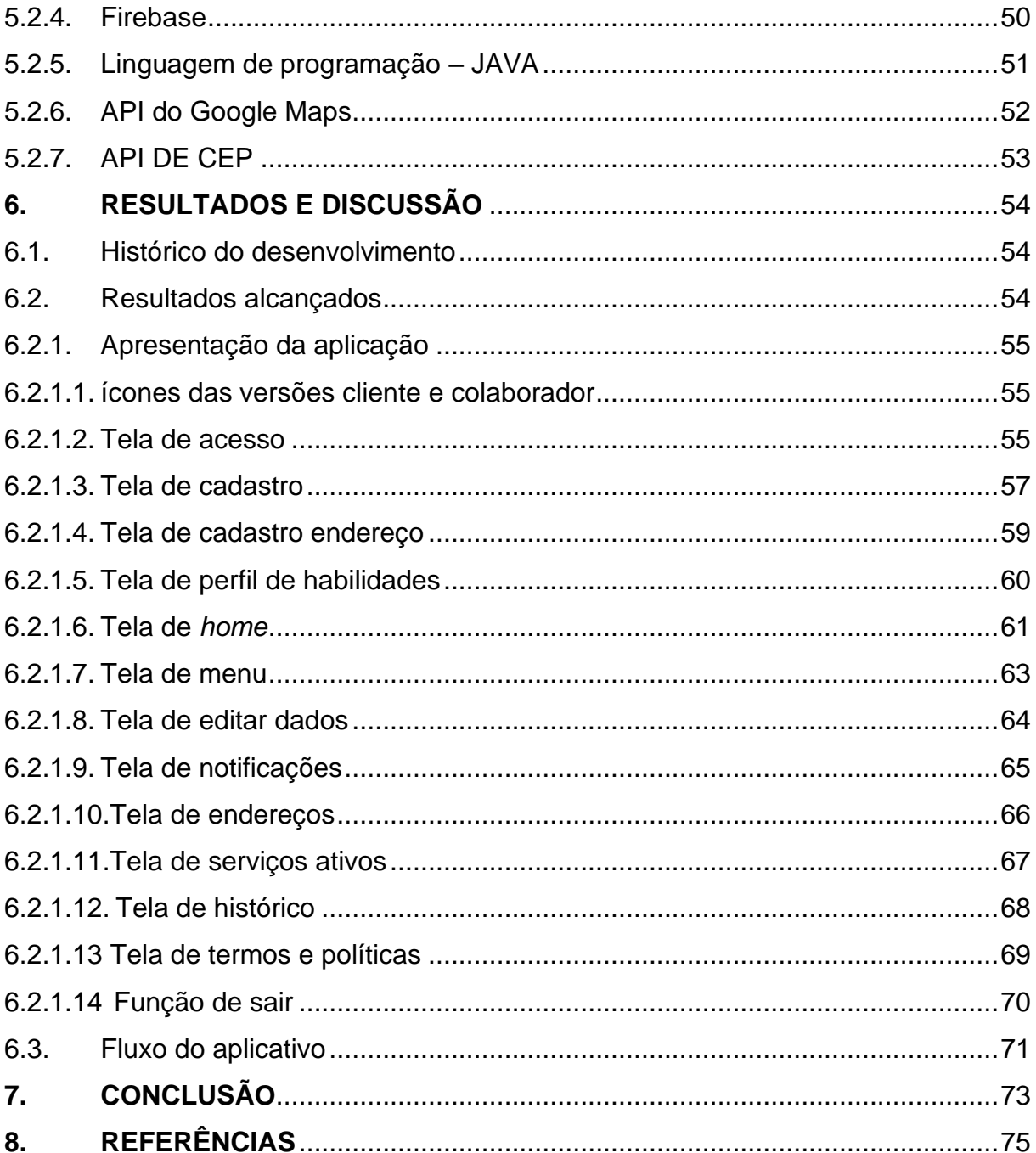

#### <span id="page-14-0"></span>**1.INTRODUÇÃO**

A tecnologia tem um desenvolvimento crescente, que traz a necessidade de realizar tarefas de forma mais simples e informatizadas, ou seja, de modo que sempre busque a facilidade para concluir tais objetivos. Exemplos dessa informatização seriam as aplicações móveis, já que dentro desses aplicativos pode-se encontrar referências para qualquer assunto, além de contar com serviços *online* de todo tipo. Segundo a pesquisa da IPEA em 2022, cerca de 1,5 milhão de pessoas utilizam aplicativos para trabalhar.

A partir disso desenvolvemos uma plataforma que conta com duas interfaces, uma direcionada para o prestador de serviços onde é possível criar um portfólio contando sobre os serviços prestados, locais de atendimentos e possíveis valores, e na interface do tomador de serviço será uma opção verificar quais prestadores atende sua localização, dessa forma, observar as avaliações dos anteriores trabalhos feitos por cada trabalhador cadastrado na plataforma.

O Laris é um aplicativo móvel Android com o intuito de atender trabalhadores autônomos a conseguirem serviços de forma simplificada. A partir da aplicação desenvolvida com intuito de facilitar o encontro de ambas as partes. De que forma o contratante pode ver segurança ao contratar alguém? E o trabalhador será incentivado a usar a plataforma?

O *app* possui um conjunto de inspirações de outras aplicações, como por exemplo, LinkedIn, Uber e Tinder, que atendem diferentes públicos. Inicialmente a aplicação deve ficar restringida ao Vale do Paraíba a fim de enriquecer a nossa região, e a verificação da assimilação da população da área que se enquadra como prestadores de serviços autônomos.

O objetivo da ferramenta é concentrar o máximo de prestadores de serviços em um lugar só, onde o solicitante consiga entrar e encontrar com maior facilidade sem o mínimo esforço, garantindo maior satisfação de ambas as partes e o Laris atuar como intermediário entre eles.

Este estudo segue uma estrutura meticulosa, iniciando com uma introdução que contextualiza o trabalho e estabelece sua relevância. A fundamentação teórica subsequente fornece a base acadêmica necessária para a compreensão do tema, complementada por uma contextualização tecnológica que destaca as tecnologias pertinentes. A metodologia adotada é descrita em detalhes, seguida pela modelagem do sistema que esclarece seu design e estrutura. O capítulo de desenvolvimento aborda o processo de construção do sistema, culminando na conclusão que sintetiza os resultados e descobertas. O estudo, como um todo, evidencia o progresso e os resultados obtidos ao longo do trabalho.

<span id="page-15-0"></span>1.1.OBJETIVO GERAL

Este trabalho tem o objetivo de desenvolver um aplicativo móvel que visa aprimorar o processo de empregabilidade e localização de prestadores de serviço, oferecendo uma plataforma moderna, prática, e eficiente para conectar usuários e colaboradores, facilitando o acesso a serviços de qualidade com base nas habilidades e necessidades específicas dos usuários.

## <span id="page-15-1"></span>1.2.OBJETIVO ESPECÍFICO

- Desenvolver uma interface amigável e intuitiva para que usuários possam facilmente cadastrar seus serviços e buscar por prestadores de serviços autônomos;
- Integrar um sistema de avaliações de prestadores para que a qualidade dos serviços oferecidos pelos prestadores seja facilmente identificada;
- Desenvolver uma plataforma que permita a contratação de serviços de forma segura e simplificada.

## <span id="page-15-2"></span>1.3.PROBLEMÁTICA

A descentralização de serviços pode ser um problema quando se trata de encontrar prestadores qualificados em determinadas áreas. Além disso, a falta de avaliações disponíveis pode dificultar a seleção de um profissional adequado. A padronização de atendimento e o profissionalismo são outros aspectos importantes a serem considerados. Pensando nisso, a criação do aplicativo Laris visa atender a essas necessidades, oferecendo uma plataforma que permita aos usuários encontrar profissionais de serviços de qualidade com base em suas habilidades e necessidades específicas. Com o uso do aplicativo, será possível padronizar o atendimento dos prestadores, garantindo a qualidade e o profissionalismo do serviço oferecido.

#### <span id="page-17-0"></span>**2.FUNDAMENTAÇÃO TEÓRICA**

Com a sociedade fortemente ligada com a internet, a utilização da tecnologia para fins lucrativos tem se amplificado cada vez mais, de tal ponto que pode impactar na estruturação do empreendimento de forma positiva ou negativa. A intensificação entre a sociedade e a tecnologia, pode representar a ideia de que daqui alguns anos apenas os negócios situados no mundo digital terão chances de manter no mercado ativo.

#### <span id="page-17-1"></span>2.1.MUNDO DIGITAL

Soares (2019) apresenta que as redes sociais digitais são um grande modo de comunicação global, além da troca de informações constantes, também observa a ideia de que quem não adentra as redes não existem. Com isso, a aplicação traz a ideia de aumentar a área de abrangência de possíveis clientes, colocando-os em uma rede virtual.

"Inovação digital é o uso da tecnologia digital em uma ampla gama de inovações", (NAMBISAN, 2017, P.224)

No mundo tecnológico em expansão, é claro que existem inúmeras inovações digitais, logo, não somente empresas, mas também autônomos terão um melhor ambiente e facilidade de trabalho se estiverem unidas as tecnologias digitais.

A partir de determinados contextos a inovação tem diferentes interpretações, como visto pelo Clayton Christensen (2012) que explorou esse tema, onde apresenta um olhar do futuro financeiro, alegando a ideia de "Inovação Disruptiva". Tal conceito se dá ao contrário dos outros mais populares como Inovação Radical e Inovação Incremental, tratando de uma revolução decisiva a partir da tecnologia, alterando todos os mercados e setores.

Seguindo a ideia do Clayton Christensen, a transformação digital disruptiva tem sido umas das maiores vistas no mercado, onde temos diversas empresas digitais que compactuam com essa inovação, como o Uber – que possui inúmeros "taxis", mas não dono de nenhum veículo- e o Airbnb – fornecedor de acomodações pelo mundo inteiro, mas que não é dono de nenhum imóvel -. A plataforma Laris tem o mesmo intuito de criar uma nova maneira de operar para atender empreendedores a conseguirem serviços.

#### <span id="page-18-1"></span>2.2.REDES SOCIAIS VIRTUAIS

A rede social retrata uma associação de indivíduos interligados por uma interação social, a virtude de trabalho, compartilhamento de informações e relações pessoais. Marteleto (2001) afirma que ''[...] um conjunto de participantes autônomos, unindo ideias e recursos em torno de valores e interesse compartilhados".

A concepção de redes sociais virtuais trata-se da ideia de relações e transmissão de informações entre atores e suas conexões, como exemplificação temos a visualização na [Figura 1.](#page-18-0) Atores são o item básico da rede social, refere-se aos usuários envolvidos na rede analisada. Agem de forma a construir estruturas sociais, a partir de laços e interações. Na Internet os atores podem assumir uma representação, para que possam ser identificados por causa do distanciamento que há (ROCHA, 2009).

O outro item das redes sociais são as conexões que por sua vez são desenvolvidas a partir de vínculos sociais entre os atores, e a sua variabilidade modifica o sistema dos grupos. Na internet a permanência do histórico sobre o que acontece, permite ver essa comunicação, como por exemplo um comentário ou interação (ROCHA, 2009).

<span id="page-18-0"></span>Sites da Internet que formam uma rede social, normalmente tem como objetivo expor e publicar informações dos atores. Igualmente ao LinkedIn e Tinder, entre outros sites. Os sistemas permitem criar um perfil e divulgá-los para observação de outras pessoas.

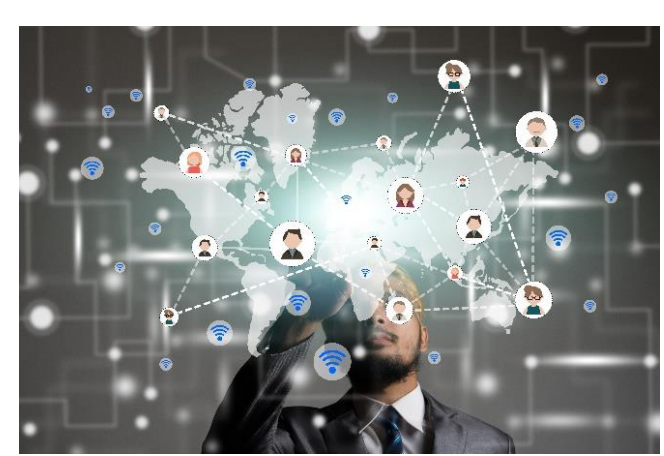

Figura 1 - *E*xemplificação de redes sociais virtuais

Fonte: Freepik (2023)

#### <span id="page-19-0"></span>2.3.EMPREENDORISMO NO MUNDO TECNOLÓGICO

De acordo com Dornelas (2008, p.22):

Empreendedorismo é o envolvimento de pessoas e processos que, em conjunto, levam a transformação de ideias em oportunidades. E a perfeita implementação destas oportunidades leva à criação de negócios de sucesso.

Enquanto para Barreto (1998, p.190) diz:

Empreendedorismo é habilidade de criar e constituir algo a partir de muito pouco ou de quase nada". Por tanto entende-se que empreender é usar as oportunidades a seu favor, mesmo sem recursos, conhecendo os riscos, converter uma visão em utilidades.

Alcançar mais pessoas é uma das formas para o sucesso do empreendimento, atualmente, há uma grande troca de informações e dados a partir do mundo tecnológico, com isso em mente, utilizar de tal recurso, é uma maneira de obter resultados com valores significativos.

#### <span id="page-19-1"></span>2.4.INOVAÇÕES EM TEMPOS DE CRISES

Inovar é caracterizado por produzir algo novo, conceber novas visões, recriar ou melhorar algo já existente. Para Dornelas (2009) a inovação pode ser vista da seguinte maneira:

> Inovação tem a ver com a mudança, fazer as coisas de forma diferente, de criar algo, de transformar o ambiente onde se está inserido. É algo mais abrangente que apenas a comum relação que se faz com a criação de novos produtos ou serviços.

A partir de diferentes visões, a inovação causa impacto no crescimento da base do negócio do empreendedor, além de mudanças significativas para se manter no mercado. Em momentos de crise, inovar é a única opção de conseguir recuperar-se da dificuldade, para pequenos empreendedores o momento é ideal para se adaptar e criar.

Na inovação a habilidade de observar oportunidades e organizar maneiras de explorá-las é essencial, onde o problema de um pode vir a ser a chance do outro, sempre compreendendo os possíveis ganhos e custos para tal. (BISSANT E TIDD, 2009).

Utilizar de meios tecnológicos como redes sociais para troca de informações é um recurso que pode servir de apoio para a inovação em períodos de dificuldade. Portanto, a junção da inovação com a tecnologia favorece o desenvolvimento do negócio, principalmente nesses momentos.

#### <span id="page-21-0"></span>**3.CONTEXTUALIZAÇÃO TECNOLÓGICA**

Neste capítulo serão abordadas as principais características pertencentes ao sistema operacional Android, quanto o desenvolvimento de aplicações moveis utilizando este sistema e a análise de soluções que possuam o mesmo intuito existentes no mercado.

#### <span id="page-21-1"></span>3.1.DISPOSITIVOS MÓVEIS

A popularidade dos dispositivos móveis tem crescido exponencialmente ao longo dos anos, graças à sua praticidade e facilidade de uso. E com isso, o desenvolvimento de aplicativos tem sido cada vez mais frequente. Nosso aplicativo foi desenvolvido levando em conta essa crescente demanda.

Atualmente, o mercado de dispositivos móveis é dominado por dois grandes sistemas operacionais: Android, do Google, e iOS, da Apple. Globalmente, cerca de 71% dos smartphones em uso possuem sistema operacional Android, segundo dados do StatCounter GlobalStats [\(Figura 2\)](#page-22-0). É importante considerar esses dados ao desenvolver um aplicativo, uma vez que isso pode influenciar na escolha da plataforma na qual o aplicativo será desenvolvido.

Um aplicativo é um *software* que é projetado para ser executado em um dispositivo móvel, como tablet ou smartphone. Existem duas abordagens principais para o desenvolvimento de aplicativos móveis: nativa e híbrida. A abordagem nativa envolve o uso de ferramentas e tecnologias específicas para cada sistema operacional, enquanto a abordagem híbrida envolve o uso de tecnologias que permitem que um único código base seja usado para desenvolver aplicativos para múltiplas plataformas. A escolha entre as duas abordagens dependerá das necessidades e recursos do projeto em questão.

Em resumo, o desenvolvimento de aplicativos móveis é um aspecto importante da estratégia de muitas empresas. É crucial considerar as estatísticas de mercado e as diferentes abordagens de desenvolvimento ao criar um aplicativo móvel bemsucedido e que atenda às necessidades dos usuários.

<span id="page-22-0"></span>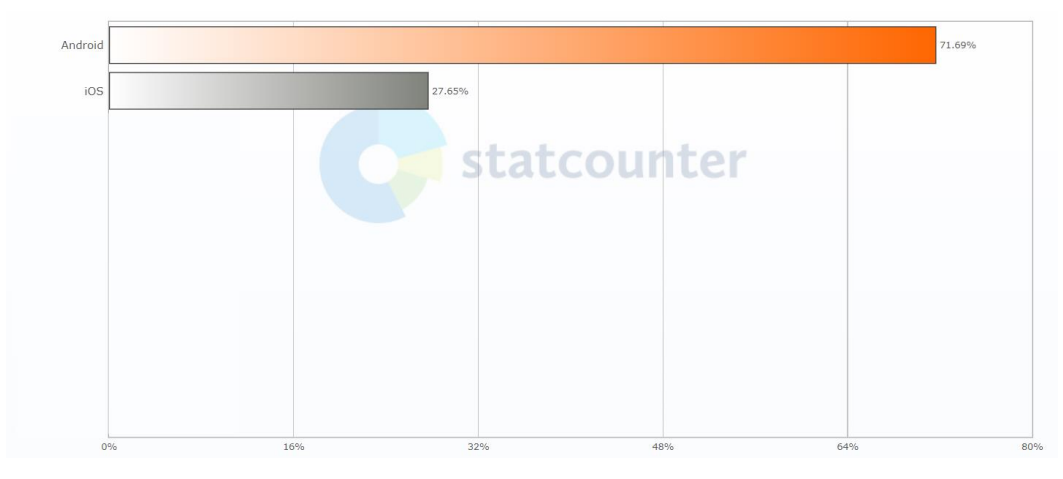

Figura 2 - Sistema operacional móvel mais utilizado

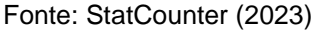

#### <span id="page-22-1"></span>3.2.SISTEMA OPERACIONAL ANDROID

O Android é um sistema operacional móvel desenvolvido pelo Google que se destaca pela sua versatilidade e flexibilidade. Desde o seu lançamento em 2008, o Android se tornou um dos sistemas operacionais móveis mais populares em todo o mundo, com 1 bilhão de dispositivos ativados em 2021, de acordo com o próprio Google.

Uma das principais vantagens do Android é a sua ampla adoção por fabricantes de dispositivos, o que torna a plataforma mais acessível para desenvolvedores de aplicativos. Como destacou Sundar Pichai, CEO da Google, "o Android é um sistema operacional aberto que está disponível para todos, e isso significa que mais pessoas podem criar aplicativos para a plataforma".

Visando a popularidade do Android, optamos por desenvolver o aplicativo Laris para aparelhos móveis que utilizam esse sistema operacional que acaba sendo uma escolha comum entre os demais desenvolvedores. O Android é um sistema operacional que oferece uma ampla variedade de recursos e ferramentas para desenvolvedores criarem aplicativos personalizados e inovadores, contando atualmente com 12 versões já lançadas. [\(Tabela 1\)](#page-23-0).

Acreditamos que a escolha do Android para o desenvolvimento do aplicativo Laris foi a melhor decisão para garantir que o aplicativo atenda às necessidades dos nossos futuros usuários e seja bem-sucedido em um mercado competitivo.

| Versão do Android | Codinome                     | Data de<br>Lançamento |  |  |
|-------------------|------------------------------|-----------------------|--|--|
| 1.0               | N/A                          | Setembro de 2008      |  |  |
| 1.1               | <b>Petit Four</b>            | Fevereiro de 2009     |  |  |
| 1.5               | Cupcake                      | Abril de 2009         |  |  |
| 1.6               | Donut                        | Setembro de 2009      |  |  |
| $2.0 - 2.1$       | Eclair                       | Outubro de 2009       |  |  |
| $22-223$          | Froyo                        | Maio de 2010          |  |  |
| $2.3 - 2.3.7$     | Gingerbread                  | Dezembro de 2010      |  |  |
| $3.0 - 3.26$      | Honeycomb                    | Fevereiro de 2011     |  |  |
| $4.0 - 4.0.4$     | <b>Ice Cream</b><br>Sandwich | Outubro de 2011       |  |  |
| $4.1 - 4.3.1$     | Jelly Bean                   | Julho de 2012         |  |  |
| $4.4 - 4.4.4$     | KitKat                       | Outubro de 2013       |  |  |
| $5.0 - 5.1.1$     | Lollipop                     | Novembro de 2014      |  |  |
| $6.0 - 6.0.1$     | <b>Marshmallow</b>           | Outubro de 2015       |  |  |
| $7.0 - 7.12$      | Nougat                       | Agosto de 2016        |  |  |
| $8.0 - 8.1$       | Oreo                         | Agosto de 2017        |  |  |
| 9                 | Pie                          | Agosto de 2018        |  |  |
| 10                | Android 10                   | Setembro de 2019      |  |  |
| 11                | Android 11                   | Setembro de 2020      |  |  |
| 12                | Android 12                   | Agosto de 2021        |  |  |

<span id="page-23-0"></span>Tabela 1 - Versões do sistema operacional Android

Fonte: Google Developers (2023)

#### <span id="page-23-1"></span>3.3. ARQUITETURA ANDROID

A arquitetura do Android é um assunto relevante para o desenvolvimento de aplicativos móveis. A arquitetura do Android é composta por diversas camadas que trabalham juntas para fornecer uma experiência de usuário perfeita [\(Figura 3\)](#page-25-0). A camada mais baixa é o kernel do Linux, que fornece recursos como gerenciamento de memória, gerenciamento de processos e pilhas de rede.

Acima do kernel, há uma camada de abstração de hardware, que fornece uma interface de programação de aplicativos (API) que os desenvolvedores podem usar para acessar os recursos do dispositivo, independentemente do hardware subjacente. Segundo Souza (2020), essa camada é de extrema importância, pois permite que os desenvolvedores criem aplicativos que possam ser executados em uma ampla variedade de dispositivos e hardware.

A camada de sistema, fornece serviços como gerenciamento de pacotes, gerenciamento de energia e gerenciamento de segurança. É nesta camada que as principais funções do sistema operacional, como o gerenciamento de aplicativos e a sincronização de dados, são executadas. Essa camada é fundamental para a segurança do sistema operacional e dos aplicativos desenvolvidos para a plataforma Android, garantindo que os aplicativos possam ser executados sem prejudicar o funcionamento do sistema.

Finalmente, a camada de aplicativo, de acordo com Souza (2020), contém todos os aplicativos e serviços de terceiros que os usuários podem baixar e executar. Essa camada é onde os desenvolvedores de aplicativos trabalham para criar seus aplicativos e serviços, usando as APIs fornecidas pela camada de abstração de hardware e pelos serviços do sistema. É nesta camada que o desenvolvimento de aplicativos móveis é realizado, tornando-a de extrema importância para o desenvolvimento de aplicativos para a plataforma Android.

Em suma, a arquitetura do Android é essencial para o desenvolvimento de aplicativos móveis. Com a sua camada de abstração de hardware, serviços do sistema e camada de aplicativo, os desenvolvedores podem criar aplicativos personalizados e inovadores para a plataforma Android, garantindo uma experiência de usuário perfeita.

<span id="page-25-0"></span>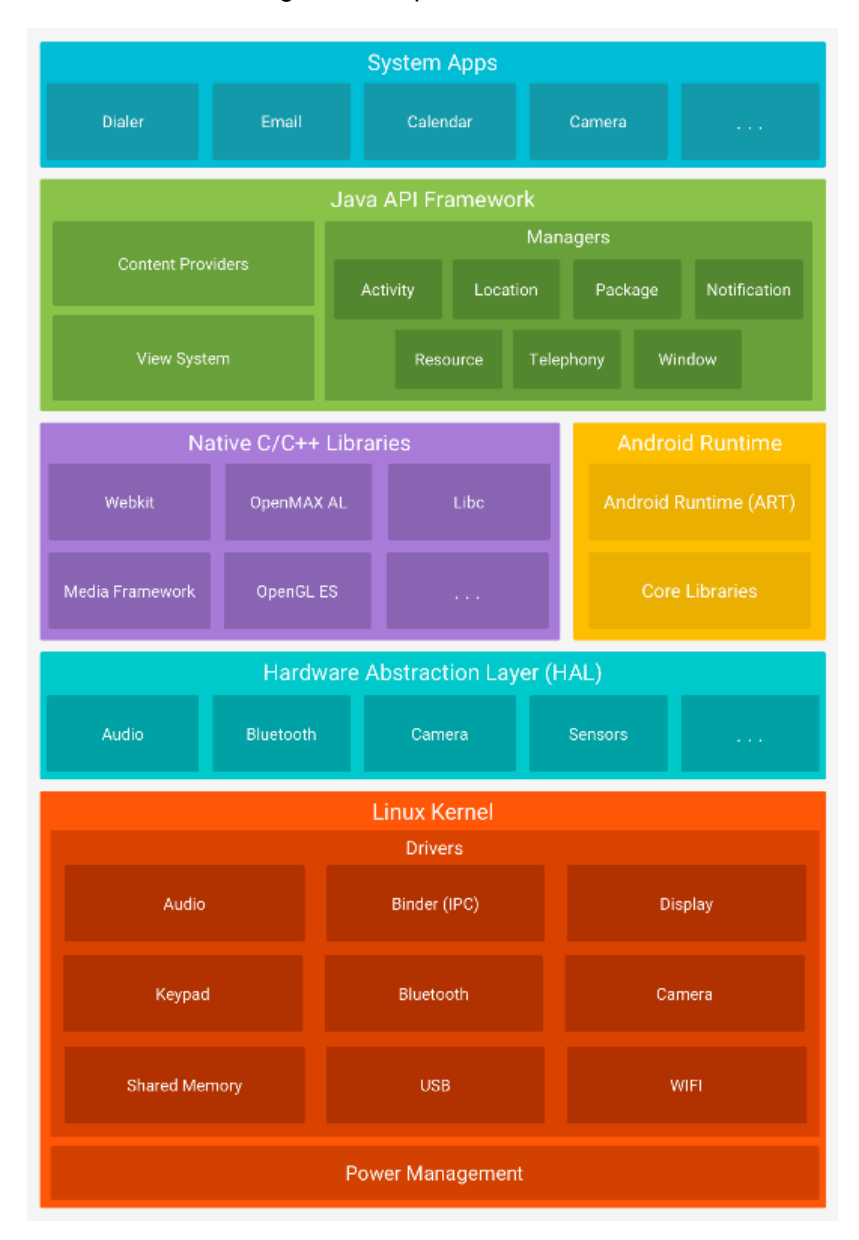

Figura 3 - Arquitetura Android

Fonte: Google Developer (2023)

## <span id="page-25-1"></span>3.4.ANÁLISE DE SOLUÇÕES SIMILARES NO MERCADO

A análise de soluções similares no mercado revelou um panorama abrangente das opções disponíveis para atender às necessidades dos prestadores de serviço. Foram identificadas algumas plataformas e aplicativos que oferecem recursos semelhantes, como a divulgação de serviços, agendamento, avaliações e interação entre clientes e prestadores. Durante essa análise, foram considerados aspectos como a popularidade, a usabilidade, os recursos oferecidos, a reputação e as avaliações dos usuários.

Uma das soluções mais conhecidas é o aplicativo GetNinjas [\(Figura 4\)](#page-27-0), que possui uma ampla base de usuários e oferece uma interface intuitiva e funcionalidades completas. No entanto, a plataforma apresenta algumas limitações, como não há integração de direta com serviços de mapas e localização o que pode dificultar a visualização e a seleção de prestadores de serviços com base na proximidade geográfica.

Uma alternativa analisada foi o aplicativo Triider [\(Figura 5\)](#page-27-1), que se destaca por sua abordagem focada na segurança e confiabilidade dos prestadores de serviço. O aplicativo oferece um processo rigoroso de verificação de antecedentes e certificações, o que pode gerar maior confiança nos usuários. No entanto, algumas críticas apontam para uma interface menos intuitiva e uma menor variedade de prestadores de serviço disponíveis em determinadas áreas geográficas.

Com base nessa análise, foi possível identificar lacunas e oportunidades no mercado de aplicativos para prestadores de serviço. O desenvolvimento do aplicativo Laris busca preencher essas lacunas, oferecendo uma solução abrangente e intuitiva, com recursos personalizáveis, sistema de avaliações robusto e uma ampla variedade de prestadores de serviço disponíveis. Ao combinar as melhores práticas observadas nas soluções existentes e incorporar melhorias com base nas necessidades identificadas, o Laris tem como objetivo se destacar como uma opção relevante e competitiva no mercado.

<span id="page-27-0"></span>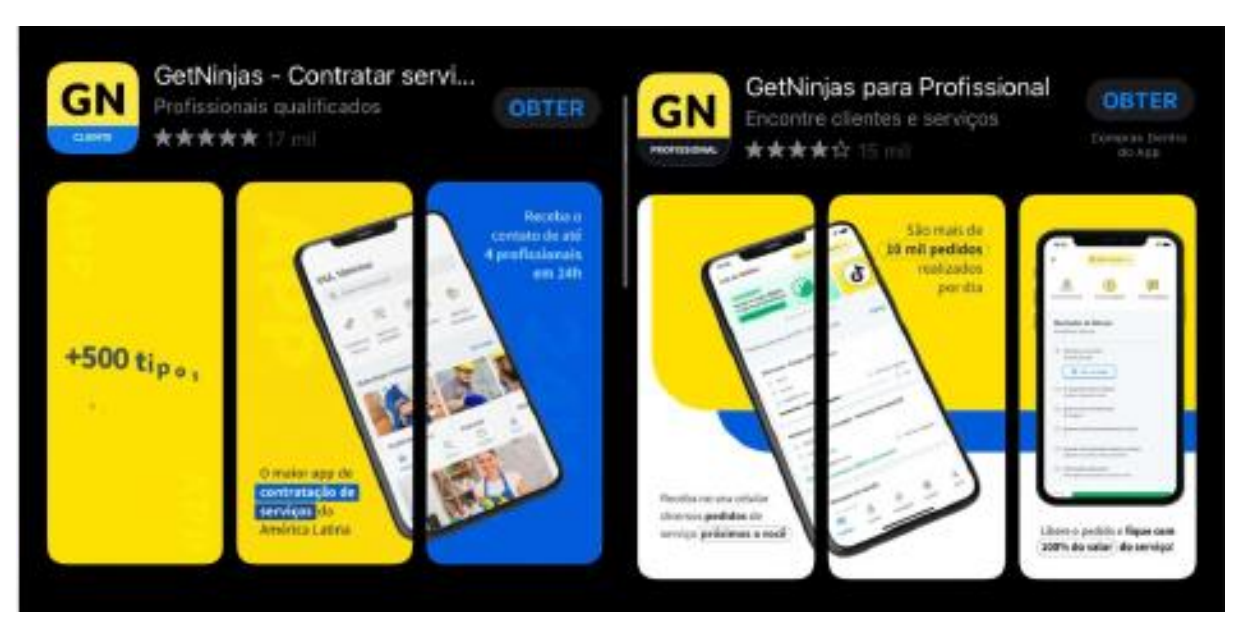

Figura 4 – GetNinjas

Fonte: Google PlayStore (2023)

#### Figura 5 - Triider

<span id="page-27-1"></span>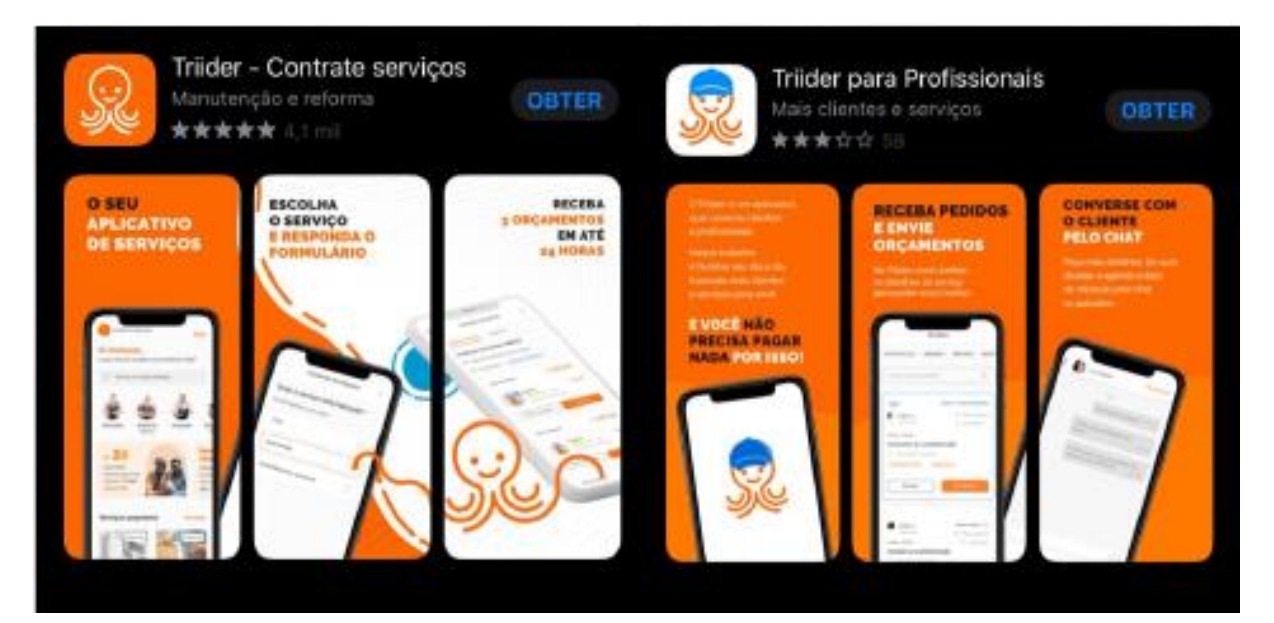

Fonte: Google PlayStore (2023)

#### <span id="page-28-0"></span>**4.MODELAGEM DO SISTEMA**

Conforme Pressman (2016), a modelagem do sistema é uma das etapas mais importantes no desenvolvimento de um *software*. Ela permite que os requisitos do sistema sejam identificados e analisados de forma sistemática, facilitando a comunicação entre os envolvidos no processo de desenvolvimento. A modelagem também ajuda a garantir que o sistema seja projetado de forma coerente e consistente com os requisitos do usuário final.

Sendo assim, neste capítulo o sistema será descrito por diversos diagramas como de caso de uso, atividades entre outros. Além de fornecer os requisitos funcionais e não funcionais, apresentação do protótipo, etapas para realização do desenvolvimento, solução proposta e a identidade visual do aplicativo.

#### <span id="page-28-1"></span>4.1.UML

UML significa "*Unified Modeling Language*" e em português, "Linguagem de Modelagem Unificada", é uma linguagem de modelagem visual utilizada para documentar sistemas de *software*. Para Larman (2007) o UML é caracterizado como "[...] uma linguagem que permite representar modelos de *software* em diferentes níveis de abstração e em diferentes etapas do ciclo de desenvolvimento de *software*."

Um dos principais elementos do UML incluem:

- **Diagrama de caso de uso:** funcionalidades do sistema do ponto de vista dos usuários.
- **Diagrama de classe**: representação da estrutura do sistema, incluindo as classes, atributos, métodos e suas relações.
- **Diagrama de atividades**: descrevem o fluxo de atividades dentro do sistema.

### <span id="page-28-2"></span>4.1.1. ATORES

Na modelagem de sistemas utilizando diagramas de caso de uso, os atores são elementos fundamentais e são representados por ícones que simbolizam os usuários ou outros sistemas externos que se comunicam com o sistema em questão. Esses

atores são considerados entidades externas, pois não fazem parte do sistema em si, mas desejam realizar determinada atividade ou executar uma ação específica no sistema.

Esses atores podem ser usuários finais, como clientes ou funcionários, ou outros sistemas ou dispositivos externos, como bancos de dados, serviços web ou sistemas de pagamento, cada um com sua função e papel definidos. No aplicativo Laris teremos como atores o usuário cliente e usuário colaborador, que estão detalhados na [Tabela 2.](#page-29-0)

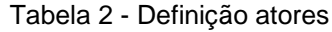

<span id="page-29-0"></span>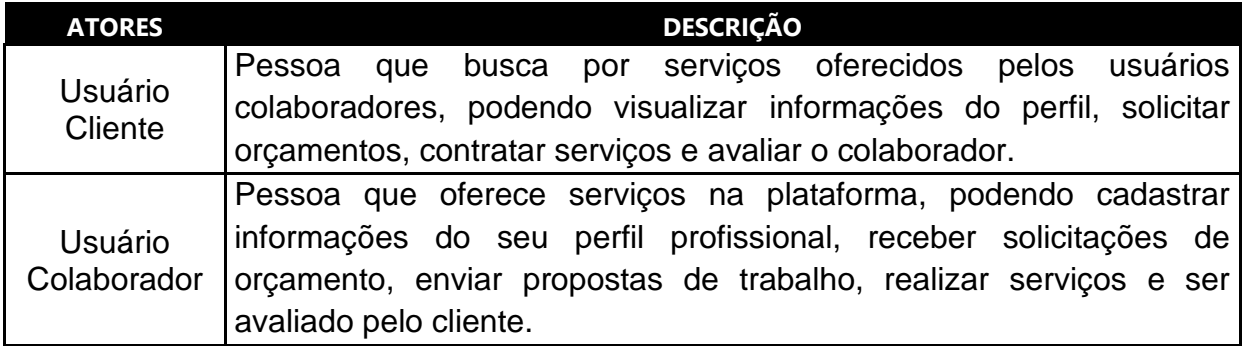

Fonte: Elaborado pelos autores (2023).

### <span id="page-29-1"></span>4.1.2. DIAGRAMA DE CASOS DE USO

Conforme Pressman (2017) diagrama de caso é uma

Representação gráfica mais utilizada para a modelagem de requisitos de software é o diagrama de casos de uso, que descreve as funcionalidades do sistema a partir da perspectiva dos usuários, permitindo a identificação dos atores envolvidos, dos cenários de uso e das relações entre as funcionalidades.

Na [Figura 6](#page-30-0) e [Figura 7,](#page-30-1) é apresentado o diagrama de caso de uso na visão dos usuários cliente e colaborador da aplicação Laris.

Figura 6 - Caso de uso cliente

<span id="page-30-0"></span>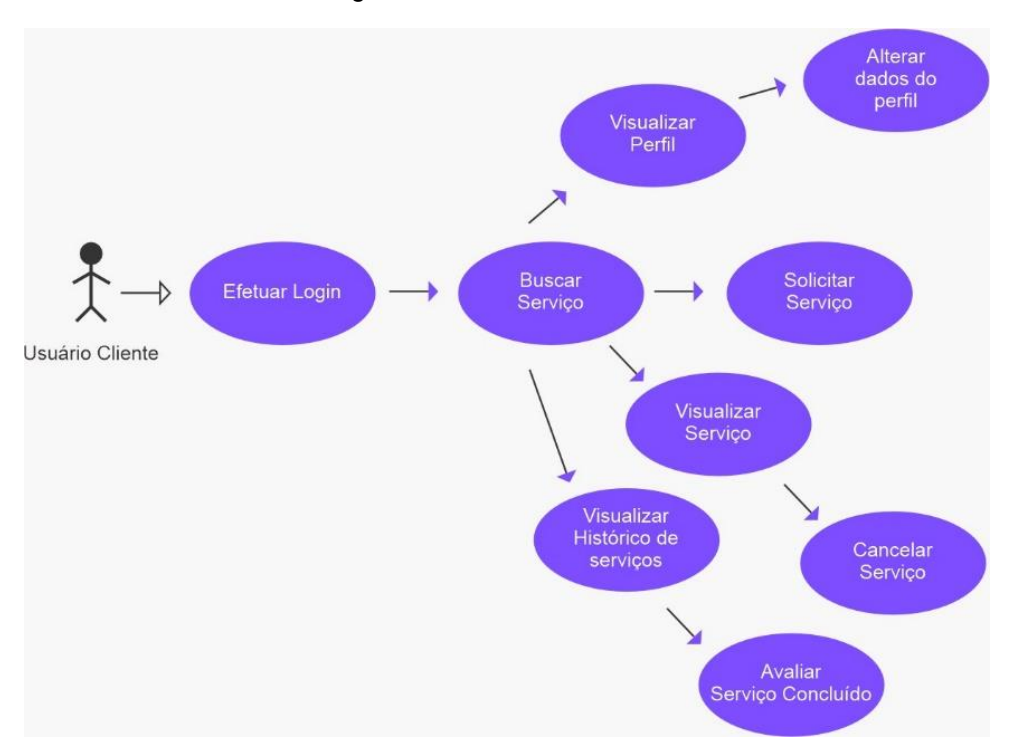

Fonte: Elaborado pelos autores (2023).

Figura 7 - Caso de uso colaborador

<span id="page-30-1"></span>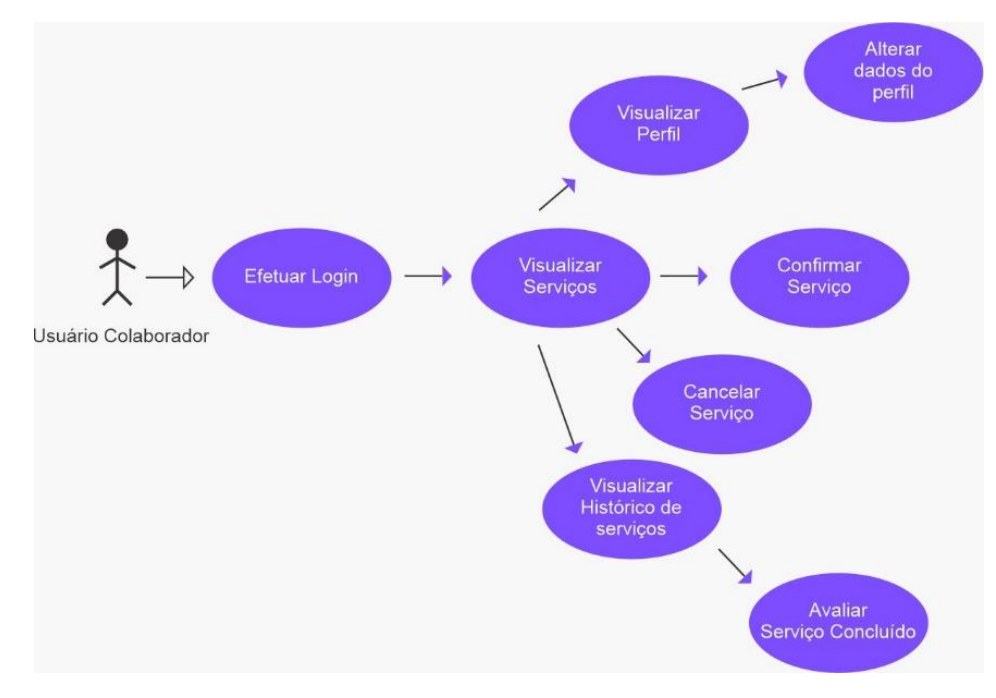

Fonte: Elaborado pelos autores (2023).

#### 4.1.3. DIAGRAMA DE ATIVIDADES

<span id="page-31-1"></span>Segundo Larman (2009) "O diagrama de atividades é uma ferramenta de modelagem gráfica amplamente utilizada em engenharia de software para descrever os fluxos de trabalho, processos e atividades de um sistema. Com esta representação gráfica é possível visualizar de maneira clara e objetiva os processos e atividades do sistema, possibilitando uma melhor compreensão e planejamento do projeto de*software*." Como representação desse diagrama, na [Figura 8](#page-31-0) é possível analisar o fluxo de atividade do nosso aplicativo proposto.

<span id="page-31-0"></span>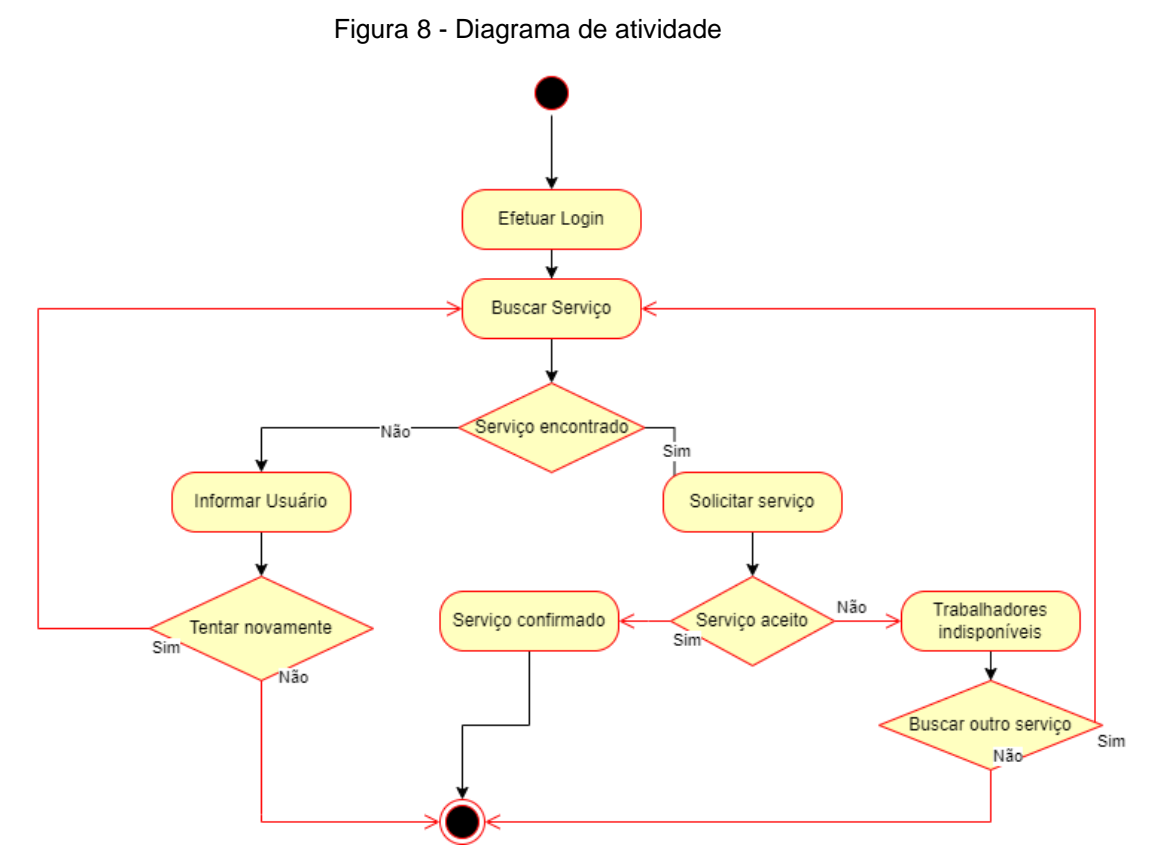

Fonte: Elaborado pelos autores (2023).

#### <span id="page-31-2"></span>4.2.REQUISITOS

Conforme descrito por Sommerville (2015), os requisitos de um sistema são uma parte crucial da engenharia de software e descrevem as funcionalidades, serviços e restrições necessárias para o sistema atender às necessidades dos usuários e *stakeholders*. Esses requisitos são elaborados a partir das informações coletadas durante a atividade de levantamento de requisitos, e devem ser claros e precisos para orientar o processo de desenvolvimento. Dessa forma, o sucesso de um projeto de software depende diretamente da qualidade dos requisitos levantados e da sua adequação às necessidades dos usuários finais.

Durante a fase de requisitos, é essencial que sejam detalhadas as funcionalidades e limitações do *software*, ou seja, o que ele deve ou não deve fazer, e serão vistos nesse capítulo a seguir.

#### <span id="page-32-1"></span>4.2.1. REQUISITOS FUNCIONAIS

De acordo com Sommerville (2015), requisitos funcionais são declarações precisas das funções que um sistema deve fornecer, em termos dos serviços que ele deve oferecer aos seus usuários ou outros sistemas. Na [Tabela 3](#page-32-0) é possível verificar quais requisitos funcionais a aplicação atende.

<span id="page-32-0"></span>

| <b>IDENTIFICAÇÃO</b> | <b>NOME</b>         | <b>DESCRIÇÃO</b>                                             |
|----------------------|---------------------|--------------------------------------------------------------|
| RF <sub>01</sub>     | Autenticação        | Autenticar com e-mail e senha                                |
| <b>RF02</b>          | Dados do<br>Usuário | Inserir/Excluir/Alterar informações básicas pessoais         |
| <b>RF03</b>          | Serviços            | Solicitar/Visualizar/Contratar serviços                      |
| RF <sub>04</sub>     | Filtro              | Pesquisar serviço por data, raio de distância                |
| <b>RF06</b>          | Notificação         | Alerta de serviços contratados, serviços com data<br>próxima |
| RF07                 | Avaliação           | Avaliar cliente/colaborador após realização do<br>servico    |
| RF <sub>08</sub>     | Histórico           | Mostrar serviços cancelados ou concluídos                    |

Tabela 3 - Requisitos funcionais

Fonte: Elaborado pelos autores (2023).

## <span id="page-32-2"></span>4.2.2. REQUISITOS NÃO FUNCIONAIS

Como afirmado por Pressman (2016), os requisitos não funcionais, tais como desempenho, proteção ou disponibilidade, são críticos para o sistema como um todo, e muitas vezes mais críticos do que requisitos funcionais individuais. Isso ocorre porque a não conformidade com um requisito não funcional pode levar à inutilização do sistema como um todo, tornando-o inseguro ou ineficiente para ser utilizado.

Na [Tabela 4](#page-33-0) estão especificados os requisitos não funcionais.

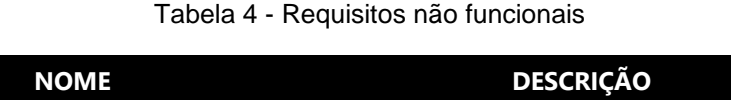

<span id="page-33-0"></span>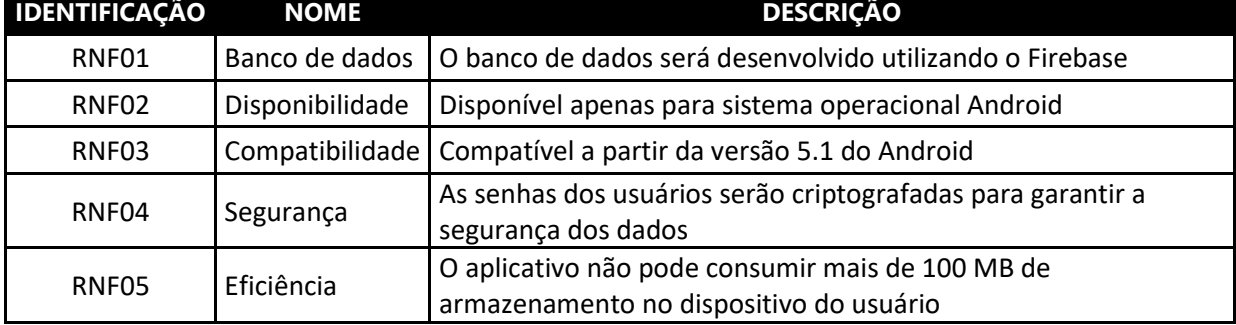

Fonte: Elaborado pelos autores (2023).

#### <span id="page-33-1"></span>4.3.PROTÓTIPO

A descrição de protótipo é caracterizada como uma versão preliminar de um produto e/ou sistema com o intuito de avaliar características e aspectos do produto antes de iniciar o desenvolvimento. Pressman (2016) diz que:

> O protótipo de um software é uma representação visual e interativa que permite aos desenvolvedores, clientes e usuários finais experimentar e validar as funcionalidades e a interface do sistema, reduzindo o tempo e o custo do desenvolvimento.

As etapas da prototipagem podem se diferenciar conforme o modelo do desenvolvimento, no entanto na maioria dos casos envolve as seguintes etapas: primeiro, identificar as necessidades e expectativas do produto; Segundo, iniciado o esboço inicial do protótipo com base nas informações recolhidas na primeira etapa; Terceiro, desenvolver o protótipo com funcionalidades para testar; Quarto e último, testar e validar as principais funcionalidades com base nas necessidades identificadas na primeira etapa.

Nesta etapa foi utilizado o *software* Figma para criação da estética do aplicativo Laris, onde foi possível visualizar e detalhar as funcionalidades esperadas para versão cliente e colaborador, nas imagens abaixo é possível observar os diferentes protótipos.

No **[Apêndice I](#page-76-0)** deste documento encontram-se o *link* de acesso ao Figma.

<span id="page-34-0"></span>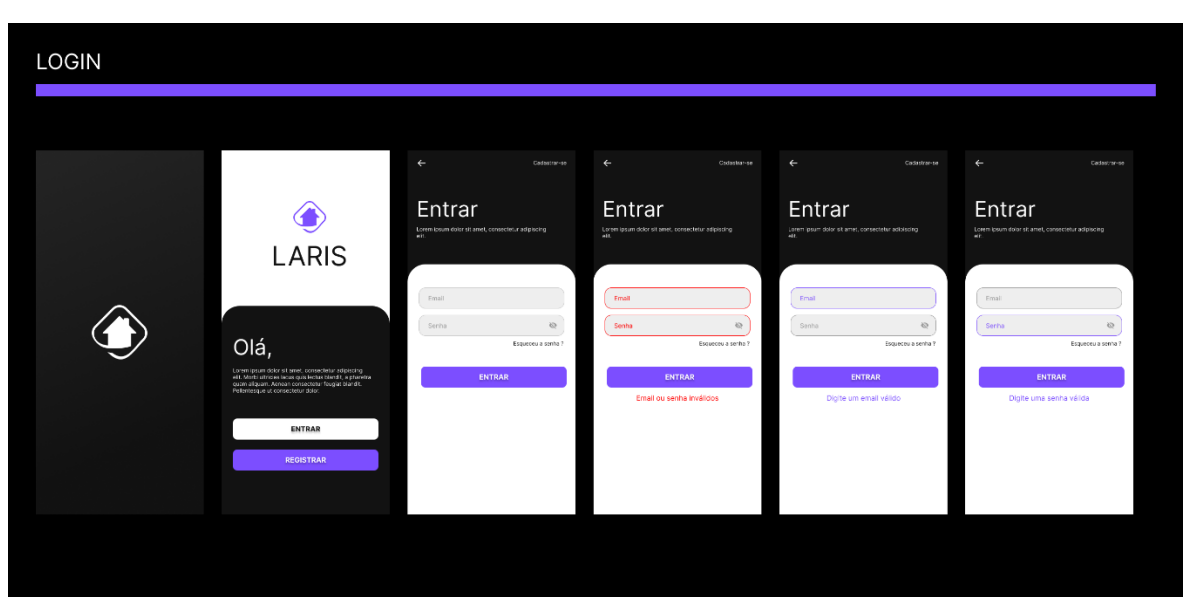

Figura 9 - Protótipo login versão cliente

Fonte: Elaborado pelos autores (2023)

Figura 10 - Protótipo cadastro versão cliente parte 1

<span id="page-34-1"></span>

| $\leftarrow$                       | $\leftarrow$            | $\leftarrow$                   | $\leftarrow$                          | $\leftarrow$                   | $\leftarrow$ |
|------------------------------------|-------------------------|--------------------------------|---------------------------------------|--------------------------------|--------------|
| <b>A</b> Dados pessoais            | <b>A</b> Dados pessoais | <b>A</b> Dados pessoais        | <b>A</b> Dados pessoais               | <b>A</b> Dados pessoais        | @ Contato    |
| Nome                               | Nome completo           |                                |                                       |                                | E-mail       |
| Sobrenome                          | CPF                     |                                |                                       |                                | Colular      |
| CPF                                | Data de nascimento      |                                |                                       |                                |              |
| Data de nascimento                 | ÷<br>Género             | $\mathbf{\Omega}$              | $\mathbf \Omega$                      |                                |              |
| $\overline{\phantom{a}}$<br>Género | Digite o nome completo  |                                | Adicione sua foto                     |                                |              |
|                                    |                         | Adicione sua foto<br>de perfil | de perfil                             | Adicione sua foto<br>de perfil |              |
|                                    |                         |                                | A foto excede o Trnite. Máximo de 2Mb |                                |              |
|                                    |                         |                                |                                       |                                |              |
| Continuar                          | Continuar               | Continuar                      | Continuar                             | Continuar                      | Continuar    |
|                                    |                         |                                |                                       |                                |              |

Fonte: Elaborado pelos autores (2023)

<span id="page-35-0"></span>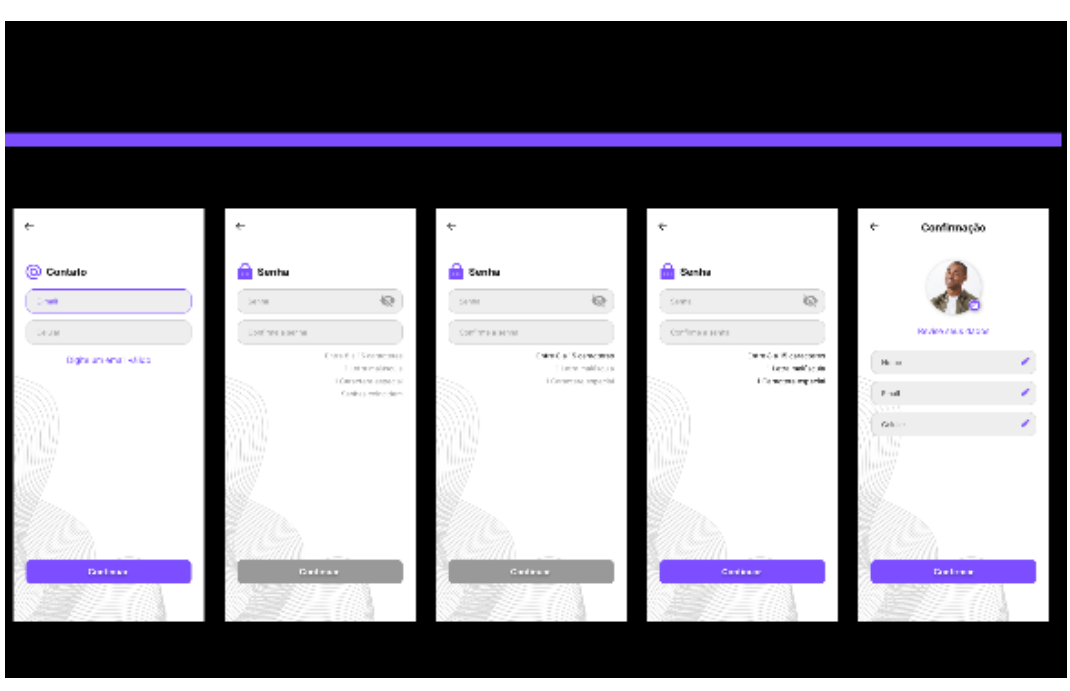

Figura 11 - Protótipo cadastro versão cliente parte 2

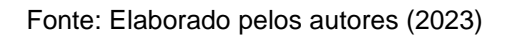

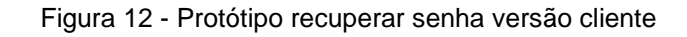

<span id="page-35-1"></span>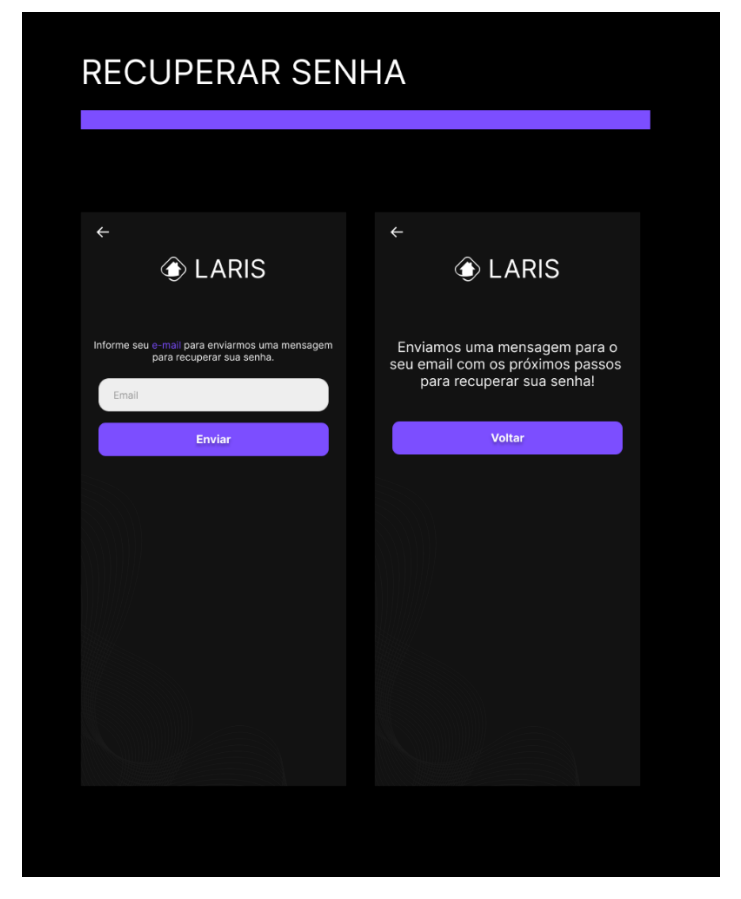

Fonte: Elaborado pelos autores (2023)
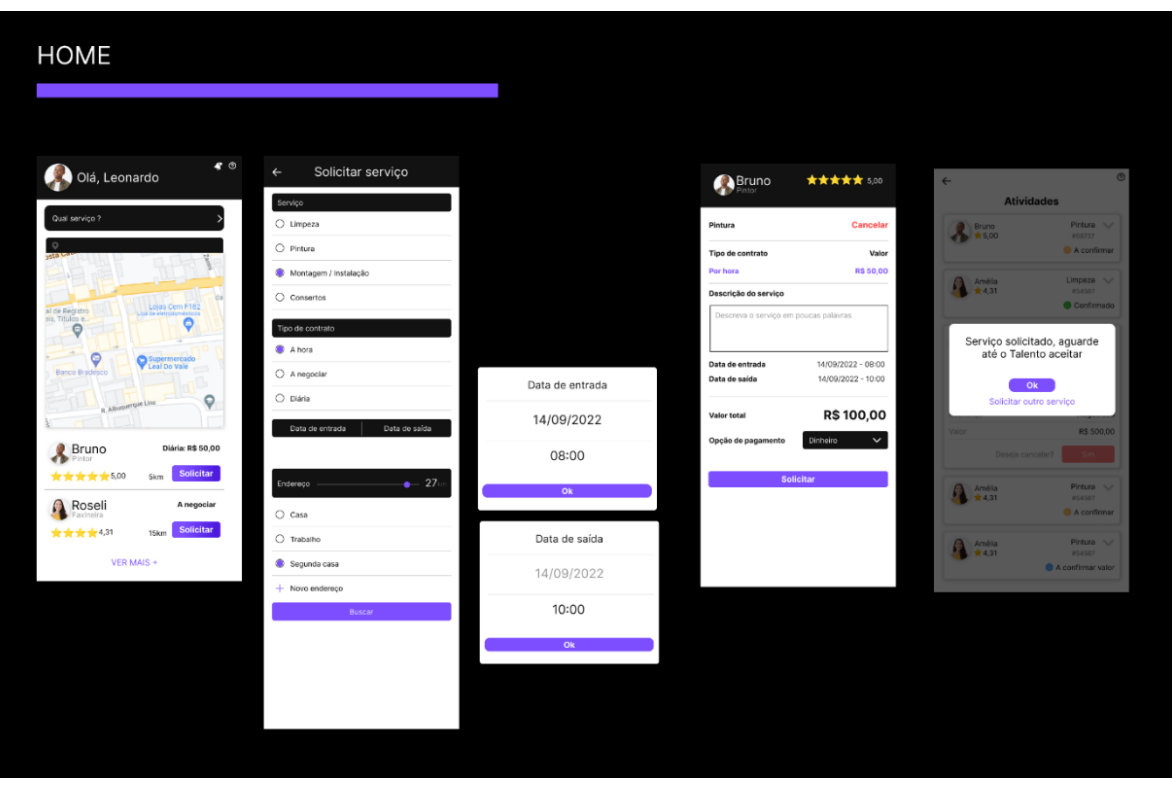

Figura 13 - Protótipo home versão cliente

Fonte: Elaborado pelos autores (2023)

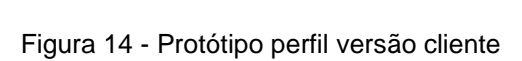

|                        | <b>PERFIL</b>                                   |              |                     |                                                |                                       |                                      |                                                                           |
|------------------------|-------------------------------------------------|--------------|---------------------|------------------------------------------------|---------------------------------------|--------------------------------------|---------------------------------------------------------------------------|
|                        |                                                 |              |                     |                                                |                                       |                                      |                                                                           |
|                        |                                                 |              |                     |                                                |                                       |                                      |                                                                           |
|                        | $\leftarrow$<br>$\circ$<br>Leonardo Martins     | $\leftarrow$ | Leonardo Martins    | $\overline{\times}$<br>Digite seu novo apelido | Digite seu novo endereço<br>de e-mail | Digite seu novo número de<br>celular | Digite sua nova senha                                                     |
|                        | $\Theta$ Editar dados                           | Apolicio     | Lochardo Martins    | Apeloo                                         | E-mail                                | cessor.                              | Senha antiga<br>Setting Equinod Ide                                       |
| Deseja realmente sair? | <b>A</b> Netificações                           | E-mail       | lesmarco@gmail.com  |                                                |                                       |                                      | Senha nova<br>Confirme a sua nova senha                                   |
| Não                    | <b>Q</b> Entereços<br><b>ED</b> Services ativos | Celular      | +55 (12) 95245-4456 |                                                |                                       |                                      | Senhang refer can trident<br>Entre 8 a 15 caracteres<br>1 Lotra malúscula |
| Sim                    | <sup>5</sup> Histórico de atividades            | Sento        | $\cdots$            |                                                |                                       |                                      | 1 Caractere especial                                                      |
|                        | Privacidade a Termos de Uso<br>$\mathbb{P}$ sat |              |                     |                                                |                                       |                                      |                                                                           |
|                        |                                                 |              |                     |                                                |                                       |                                      |                                                                           |
|                        |                                                 |              |                     | Alterar                                        | Alterar                               | Alterar                              | Alterar                                                                   |
|                        |                                                 |              |                     |                                                |                                       |                                      |                                                                           |

Fonte: Elaborado pelos autores (2023)

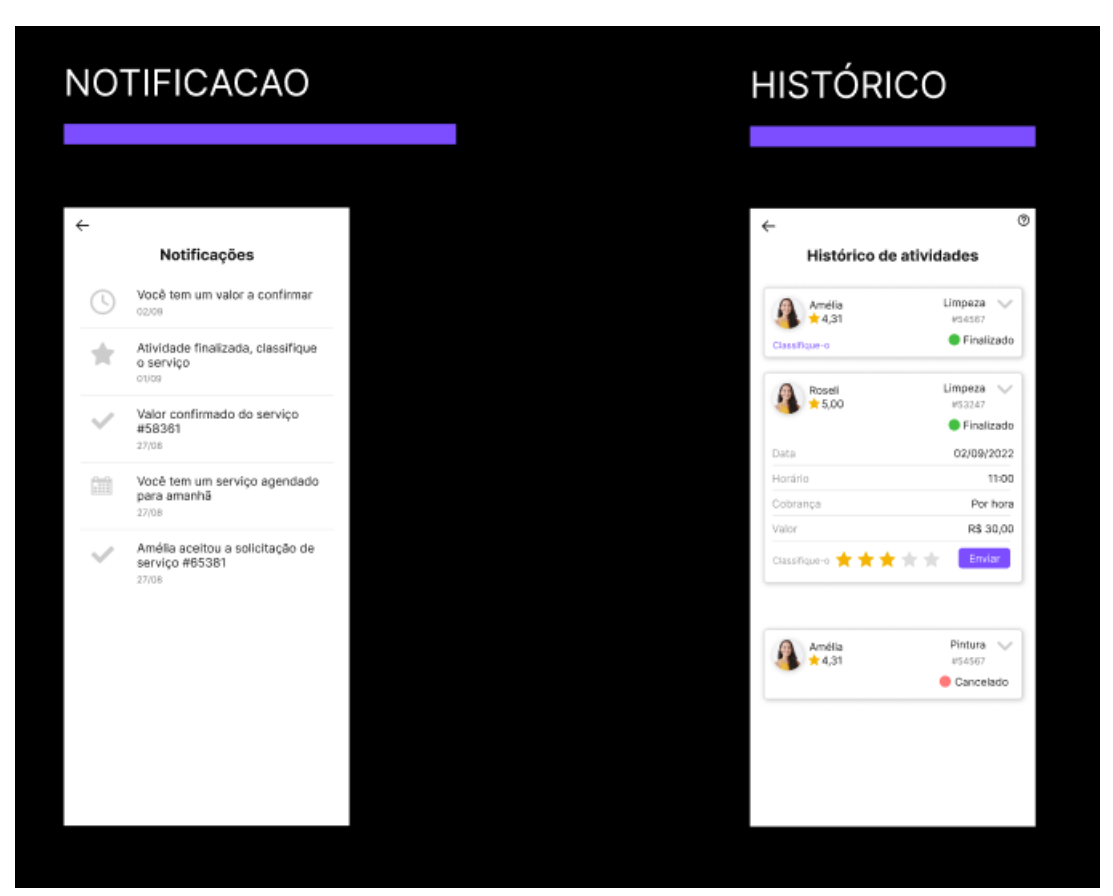

Figura 15 - Protótipo notificação/histórico versão cliente

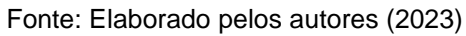

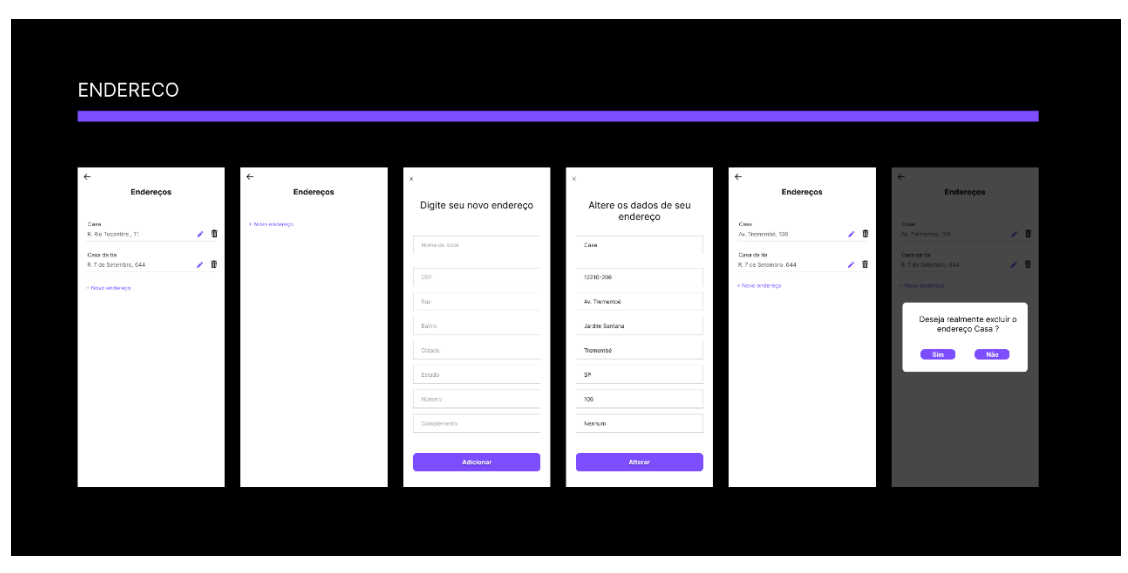

Figura 16 - Protótipo endereço versão cliente

Fonte: Elaborado pelos autores (2023)

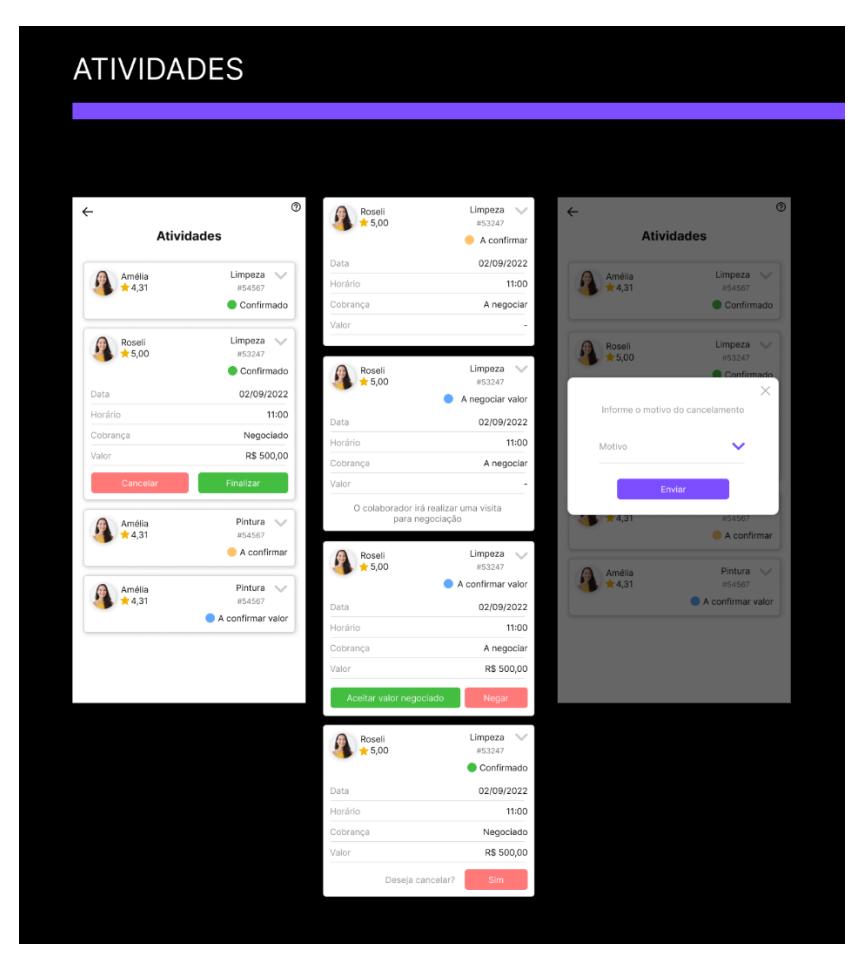

Figura 17 - Protótipo atividades versão cliente

Fonte: Elaborado pelos autores (2023)

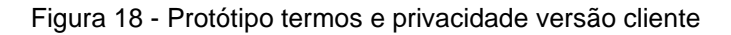

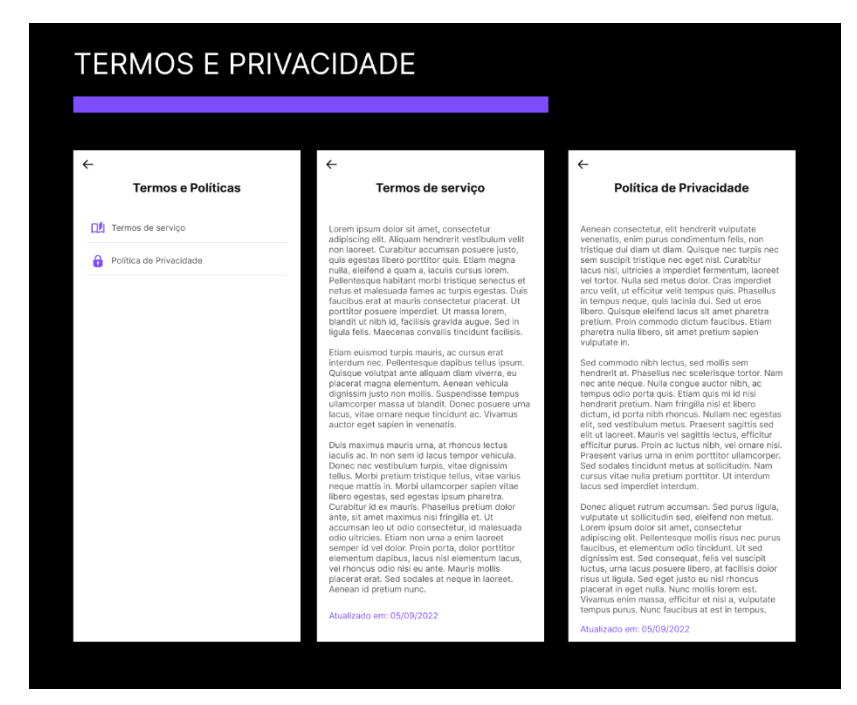

Fonte: Elaborado pelos autores (2023)

A versão do colaborador do aplicativo possui algumas diferenciações nas telas de realizar login, cadastro, home e contém acréscimo de uma tela de habilidades. É previsto que essa versão seja mais minimalista comparada com a do cliente, para facilitar a usabilidade por parte do prestador de serviço. A seguir, as imagens das telas que possuem adaptação para o aplicativo.

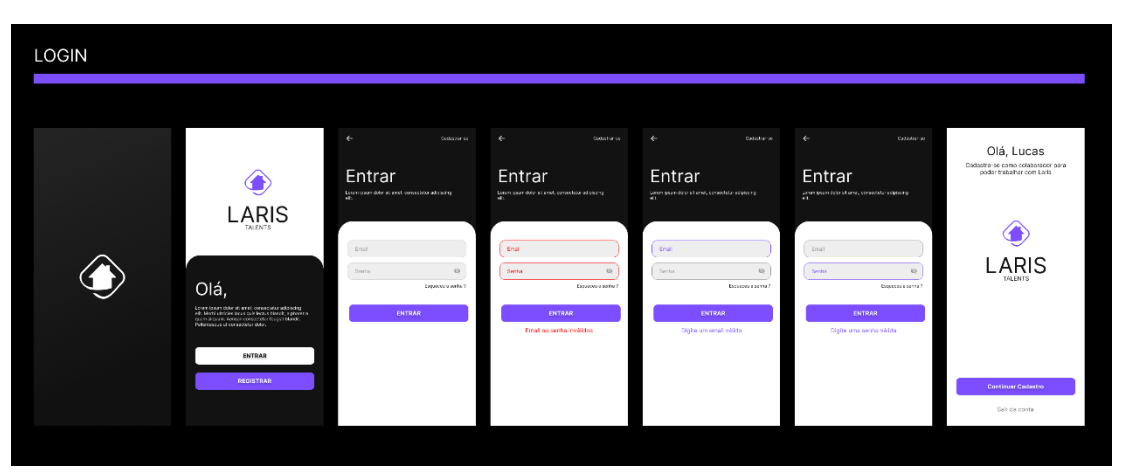

Figura 19 - Protótipo login versão colaborador

Fonte: Elaborado pelos autores (2023)

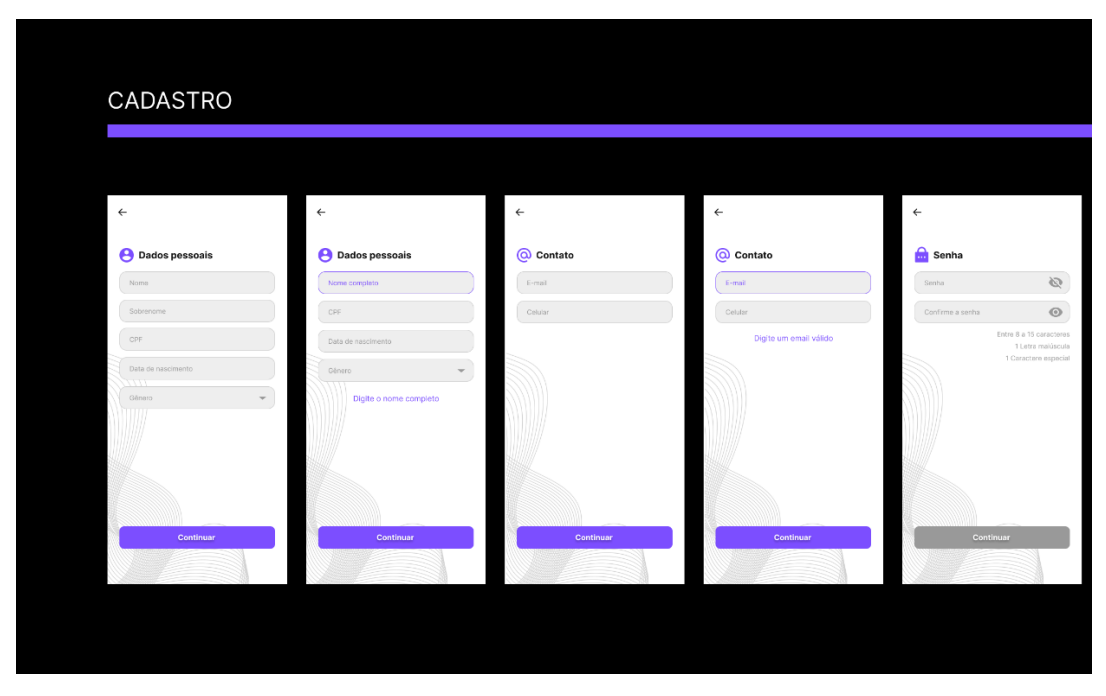

Figura 20 - Protótipo cadastro versão colaborador parte 1

Fonte: Elaborado pelos autores (2023)

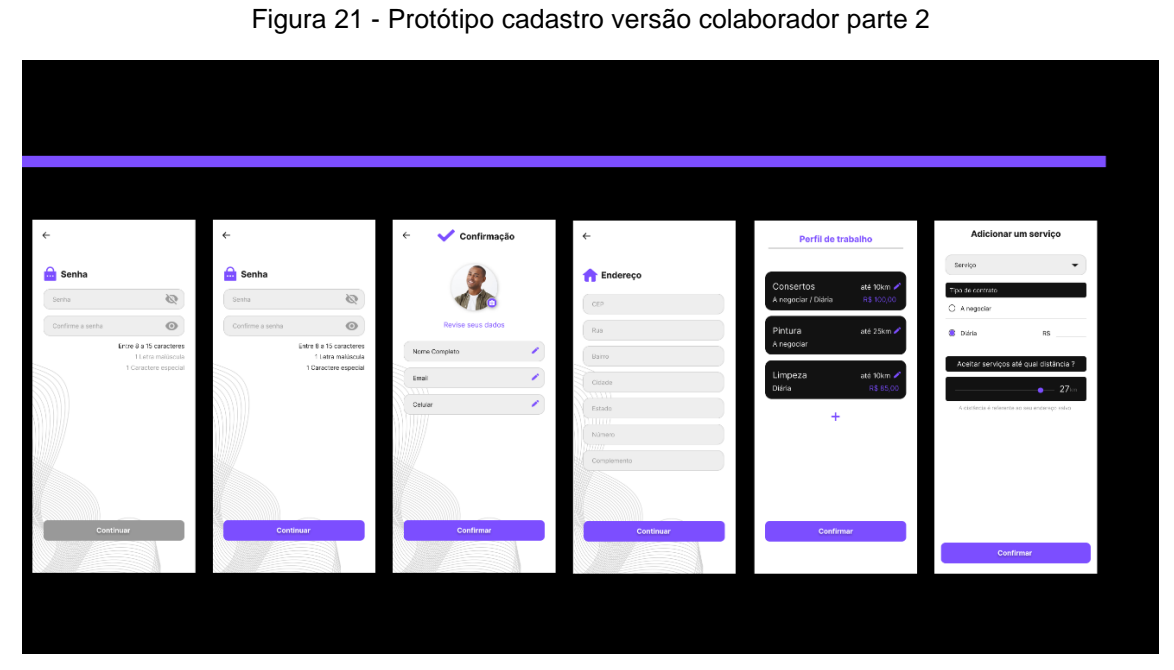

Fonte: Elaborado pelos autores (2023)

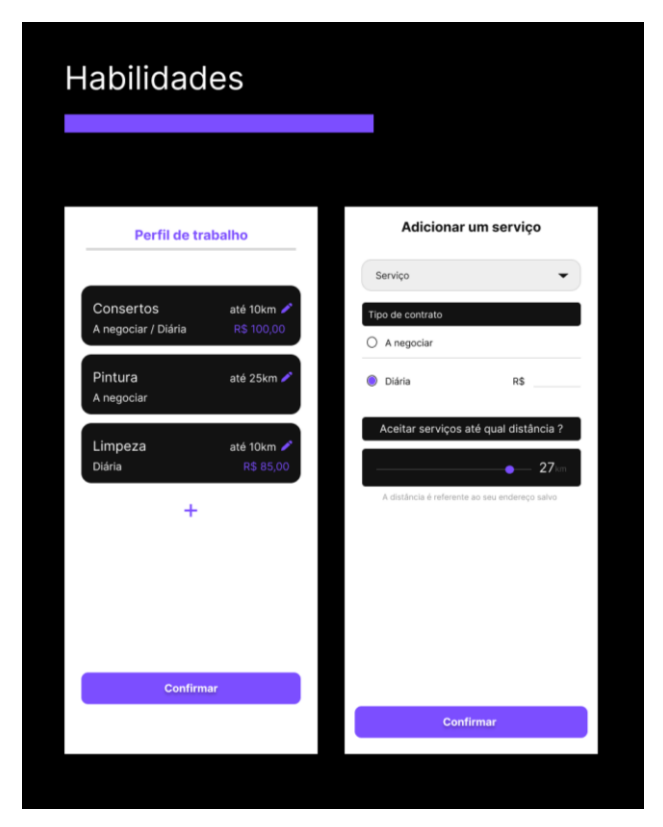

Figura 22 - Protótipo habilidades versão colaborador

## 4.4.ETAPAS

As etapas que foram utilizadas para desenvolver uma solução para problemática apresentada no capítulo [1](#page-14-0) são:

- **1. Levantamento de informações:** Coletar as informações necessárias para o desenvolvimento do sistema, identificando as necessidades dos usuários e os ambientes em que o aplicativo irá funcionar.
- **2. Levantamento de requisitos:** Identificar e documentar todos os requisitos funcionais e não-funcionais do sistema, definindo quais funcionalidades o aplicativo deverá atender.
- **3. Modelagem do sistema**: Realizar a modelagem do sistema, definindo a estrutura e a arquitetura do aplicativo para o desenvolvimento eficiente e organizado.
- **4. Prototipagem:** Desenvolver um protótipo do aplicativo com base nas informações já levantadas, para visualização e teste da interface e funcionalidades do sistema antes da implementação completa.
- **5. Desenvolvimento:** Realizar o desenvolvimento do aplicativo com base nos pontos levantados.
- **6. Testes:** Efetuar testes para identificar possíveis falhas e realizar melhorias, garantindo a qualidade do produto.

# 4.5.SOLUÇÃO PROPOSTA

A partir das informações levantadas para desenvolvimento do aplicativo do proposto, é possível visualizar de forma mais objetiva e clara, facilitando a compreensão e validação das ideias [\(Figura 23\)](#page-42-0).

Figura 23 - Solução proposta

<span id="page-42-0"></span>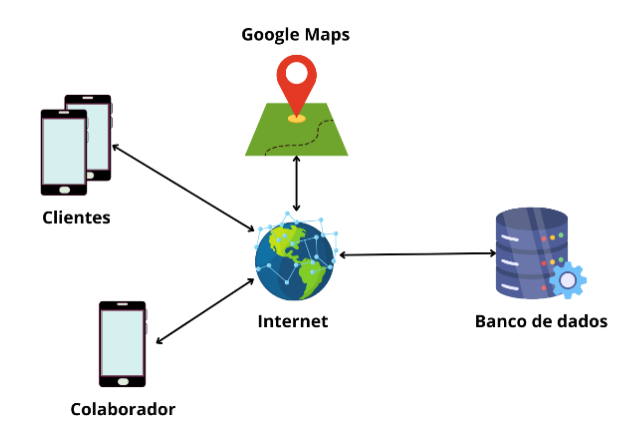

Fonte: Elaborado pelos autores (2023)

O sistema é composto por 2 tipos de usuários:

- **Clientes:** são dispositivos moveis conectados em busca de prestadores de serviços para atender suas demandas
- **Colaboradores:** são prestadores de serviços, com a função de atender as demandas dos clientes.

Conforme descrito no capítulo 4.2, o aplicativo Laris será desenvolvido para dispositivos moveis que possuem o sistema operacional Android, utilizando a localização do cliente com base no CEP informado por ele, a localização será armazenada pelo aplicativo. O sistema irá utilizar a conexão com a internet para acessar o banco de dados e encontrar um prestador de serviço mais próximo ao usuário.

O aplicativo contará com algumas delimitações que serão apresentadas na seção a seguir.

# 4.6.LIMITAÇÕES

Embora o aplicativo Laris tenha como objetivo proporcionar uma plataforma acessível e confiável para conectar prestadores de serviços autônomos a potenciais clientes, há algumas limitações a serem consideradas. A seguir, apresentamos algumas das principais limitações do aplicativo:

- 1. **Dependência de conexão à internet:** O aplicativo requer uma conexão constante com a internet para funcionar adequadamente, o que pode ser uma limitação para usuários que vivem em áreas com conexões instáveis ou inexistentes.
- 2. **Disponibilidade de prestadores de serviço:** O sucesso do aplicativo depende da disponibilidade de prestadores de serviço cadastrados em sua plataforma. Caso não haja muitos prestadores disponíveis em uma determinada área, os usuários podem encontrar dificuldades para encontrar alguém para realizar determinado serviço.
- 3. **Avaliações falsas:** Apesar do sistema de avaliação dos prestadores de serviço, pode haver casos de avaliações falsas, que podem prejudicar a reputação de um prestador de serviço de forma injusta.
- 4. **Limitações de funcionalidades:** Como qualquer aplicativo em desenvolvimento, o Laris pode possuir algumas limitações em suas funcionalidades, que podem ser resolvidas com atualizações futuras.
- 5. **Variedade de serviços:** Embora o aplicativo ofereça uma ampla variedade de serviços, pode haver a necessidade de serviços mais especializados que não são oferecidos pela plataforma.

## <span id="page-43-0"></span>4.7.IDENTIDADE VISUAL

De acordo com Alina Wheeler (2018), uma identidade visual bem projetada pode ser um ativo valioso para uma empresa, permitindo que ela se diferencie em um mercado competitivo e estabeleça uma conexão significativa e memorável com seu público-alvo.

A Identidade visual é composta por um conjunto de elementos que representam a marca, sendo composta por logotipo, cores, tipografia, imagens e outros elementos gráficos que simboliza a empresa ou produto. Para criação do Laris procuramos utilizar o estudo da psicologia das cores, que analisa a seleção das cores associado ao comportamento humano.

Com base nesse estudo, foi escolhido a cor roxo que possui o significado de criatividade, que é a mensagem que procuramos transmitir. Em relação ao ícone do aplicativo, escolhemos isótipo que é representação simbólica da marca que é reconhecida sem o texto que simboliza uma casa referenciando o nome do aplicativo.

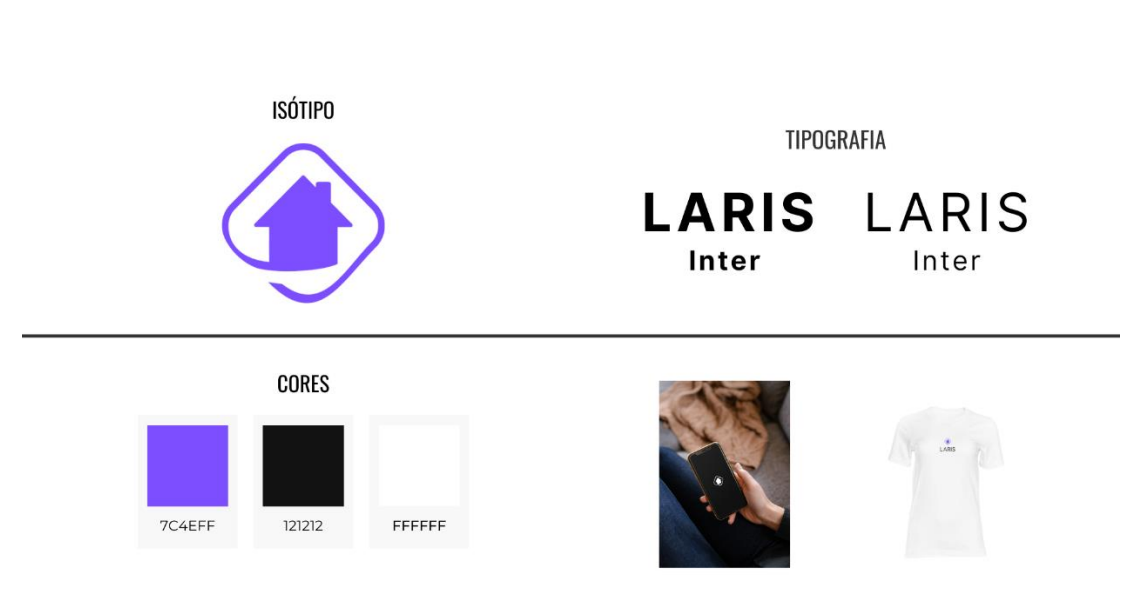

A [Figura 25](#page-46-0) demonstra a identidade visual de Laris.

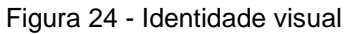

#### <span id="page-45-0"></span>**5.DESENVOLVIMENTO**

Neste capítulo descreve as ferramentas e tecnologias utilizadas assim como o histórico do desenvolvimento e apresenta o aplicativo resultante.

### 5.1.DESCRIÇÃO

O projeto Laris é um aplicativo móvel desenvolvido para ajudar trabalhadores autônomos a encontrar novos clientes e aumentar sua renda. O objetivo é oferecer aos usuários uma plataforma onde eles possam se cadastrar e oferecer seus serviços, bem como encontrar pessoas interessadas em contratá-los.

Através da plataforma, os usuários podem criar um perfil, indicando suas habilidades e especialidades, além de disponibilizar informações sobre sua localização e disponibilidade. Por sua vez, os clientes podem navegar pelos perfis dos trabalhadores, pesquisar por serviços específicos e solicitar agendamentos diretamente pelo aplicativo.

O Laris também oferece recursos como avaliações, garantindo transparência e segurança para ambas as partes. Para desenvolvimento deste projeto necessitou de diversas pesquisas para que fosse possível realizar a entrega do modelo planejado.

### 5.2.FERRAMENTAS E TECNOLOGIAS UTILIZADAS

Nessa etapa foram levados em consideração alguns fatores para escolha das ferramentas e tecnologias a serem utilizadas, a fim de garantir a eficiência do aplicativo, como a preferência por *softwares* gratuitos e que possuem a facilidade das realizações de manutenções. [\(Figura 33\)](#page-52-0).

### 5.2.1. FIGMA

O Figma é um *software* de *design* de interface do usuário (UI) e de experiência do usuário (UX), lançado em 2016 por Dylan Field e Evan Wallace, que desde 2022 o *software* é pertencente da empresa Adobe Inc. uma das maiores organizações do ramo de *softwares* de criação.

O objetivo principal dessa ferramenta é fornecer uma plataforma colaborativa de *design* gráfico que permita que equipes possam trabalhar em tempo real no mesmo projeto sem a necessidade da instalação do *software*. O Figma oferece uma variedade de ferramentas para criação de designs para aplicativos móveis, interfaces de *softwares*, *websites*, entre outras possíveis criações. [\(Figura 25\)](#page-46-0).

A plataforma possui versão gratuita e paga, no qual utilizamos a versão sem custo que possuía todas as ferramentas que precisávamos para realização do protótipo que foi demonstrado no capítulo 4 seção [4.3,](#page-33-0) a seguir imagens - [Plataforma](#page-46-1)  [Figma.](#page-46-1) [\(Figura 26\)](#page-46-2).

<span id="page-46-1"></span><span id="page-46-0"></span>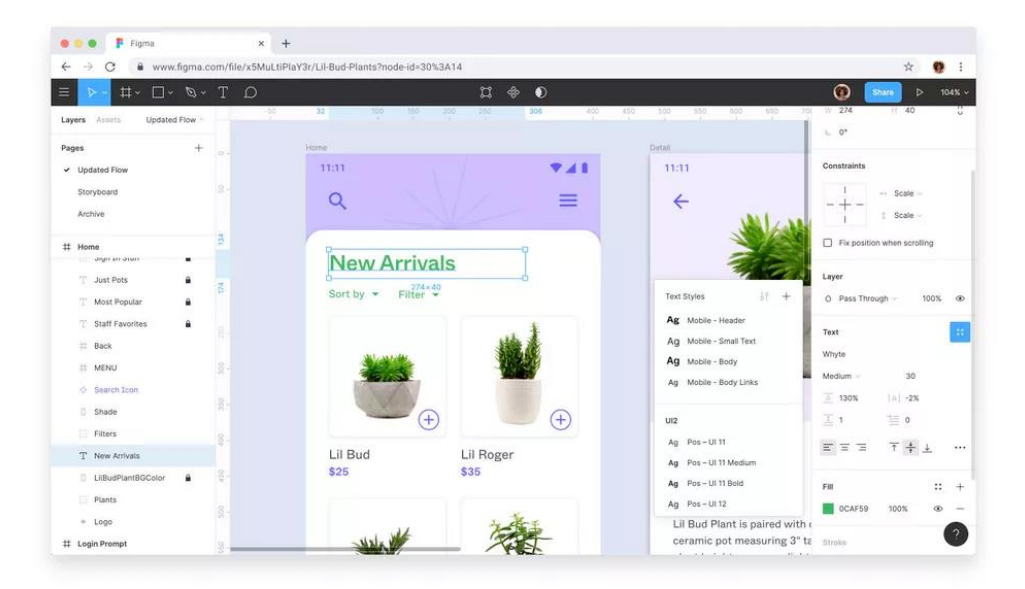

Figura 25 - Plataforma Figma

Fonte: Morioh (2023)

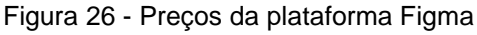

<span id="page-46-2"></span>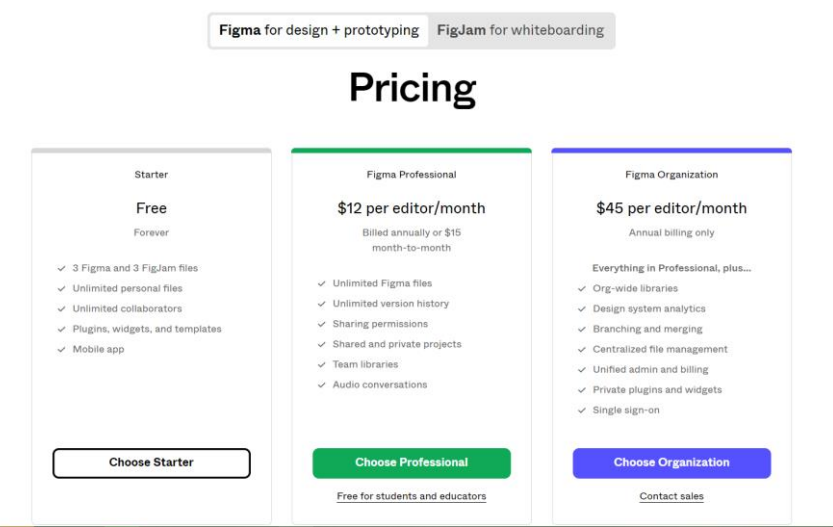

Fonte: Figma (2023)

### 5.2.2. CORELDRAW

O CorelDRAW [\(FIGURA](#page-47-0) 27) é um *software* de *design* gráfico vetorial, ou seja, se utiliza formas geométricas para criação de imagens, ilustrações, e gráficos, lançado em 1989 pela Corel Corporation. É utilizado por designers gráficos, artistas e empresas de impressão em todo o mundo.

O *software* [\(Figura 28\)](#page-48-0) possui apenas versão paga, entretanto, há opção de realizar avaliação gratuita em um período de 15 dias no qual é possível realizar criação de pequenos projetos. Como já possuímos a versão paga, utilizamos ela mesma para realização dos nossos diagramas e isótipo que consta no capítulo [4](#page-28-0) respectivamente, na subseção [4.1.2](#page-29-0) e na seção [4.7.](#page-43-0)

A seguir imagens do CorelDraw

### Figura 27 - Website Coreldraw

<span id="page-47-0"></span>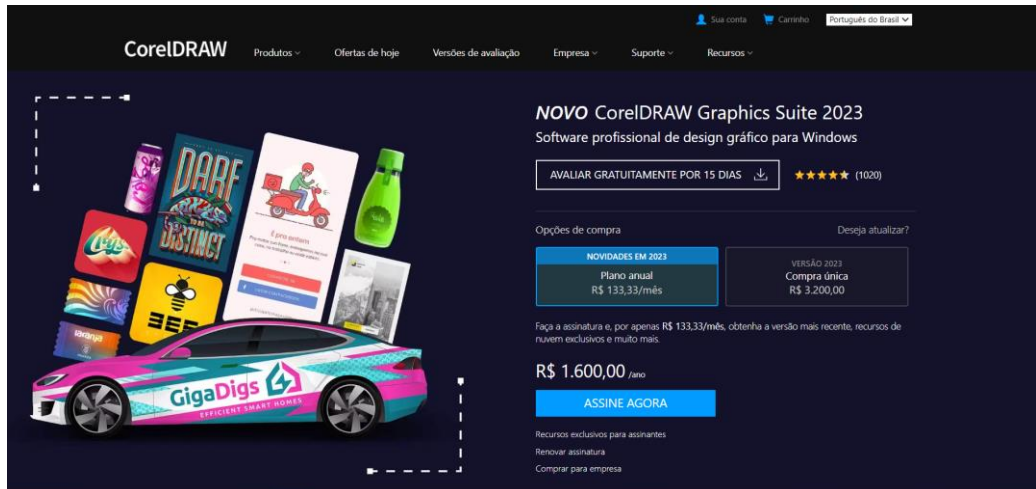

Fonte: Coreldraw (2023)

<span id="page-48-0"></span>Figura 28 - Coreldraw

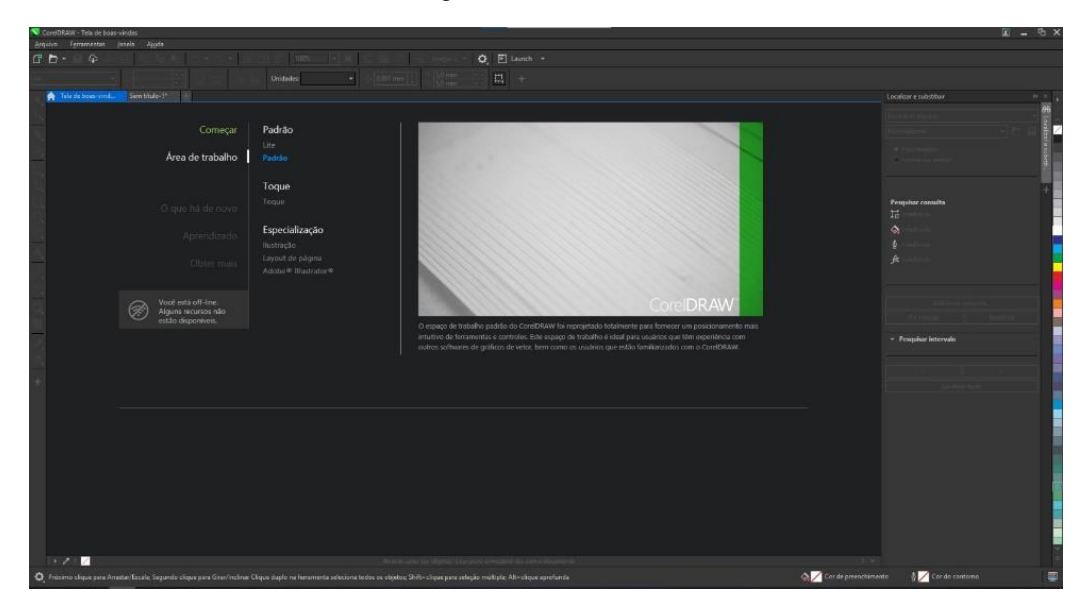

Fonte: Coreldraw (2023)

### 5.2.3. ANDROID STUDIO

Android Studio [\(Figura 29\)](#page-49-0) é um ambiente de desenvolvimento integrado (IDE) que foi desenvolvido pelo o Google anunciada em 2013, para criação de aplicativos para o sistema operacional Android, sendo assim a IDE oficial para desenvolvimento desse âmbito.

Possui variedade de recursos facilitando o desenvolvimento de aplicativos, como o emulador que é possível visualizar e testar o projeto a ser desenvolvido, suporta várias linguagens de programação entre outros. O Android Studio é gratuito e compatível com os sistemas operacionais de computadores (Windows, Linux e Mac).

Conforme citado no capítulo [3](#page-21-0) seção [3.2,](#page-22-0) escolhemos desenvolver um aplicativo Android e como o Android Studio é a IDE oficial optamos por ela, abaixo a imagem do *software*.

<span id="page-49-0"></span>Figura 29 - Android Studio

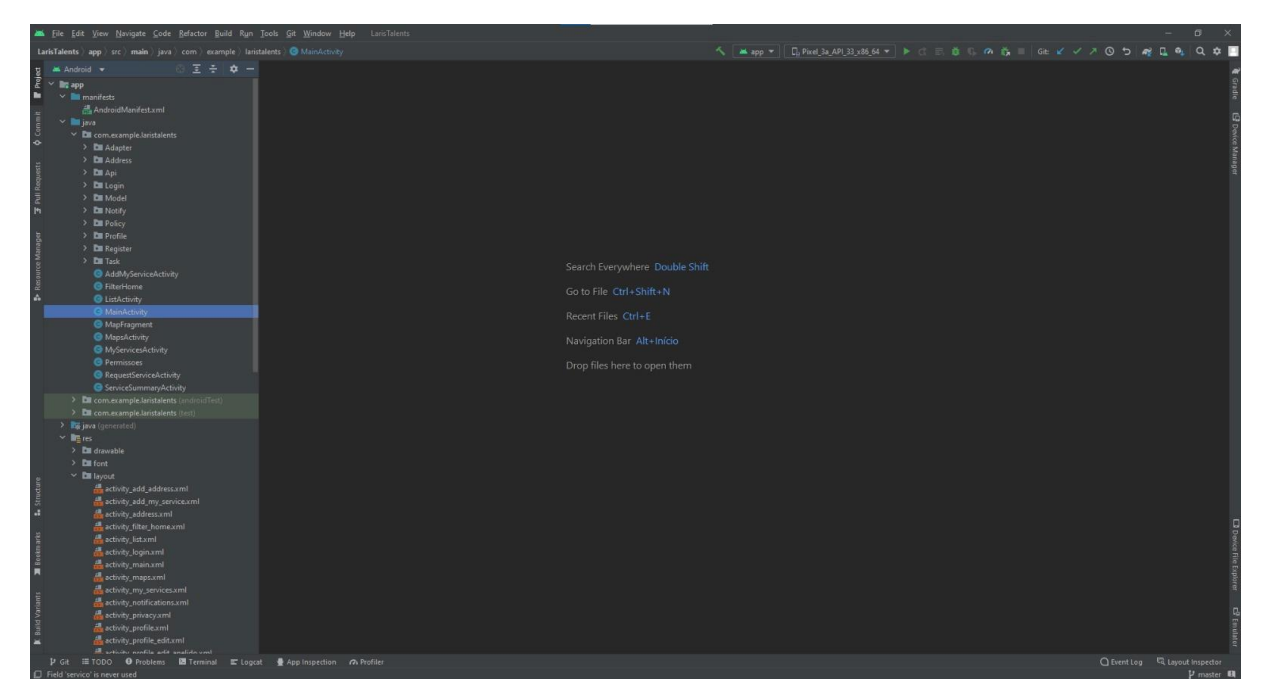

Fonte: Android Studio (2023)

### 5.2.4. FIREBASE

O Firebase [\(Figura 30\)](#page-50-0) é uma plataforma adquirida pelo Google em 2014, com intuito de desenvolvimento de aplicativos web e móveis, dessa maneira oferecendo aos desenvolvedores recursos para realização do *back-end* da sua aplicação. É possível realizar integrações com SDKs de outras ferramentas, pois o Firebase é compatível com Unity, iOS, C++ entre outros.

Com Firebase são disponibilizados serviços de *back-end*, como notificações, banco de dados na nuvem, autenticador de usuários e insights para acompanhar a interação dos usuários a aplicação. Foi utilizada essa plataforma no desenvolvimento de Laris para criação do banco de dados NoSQL, que é o banco de dados orientado a documentos.

Os fatores levados em consideração foram:

1. **Tempo real:** O banco de dados do Firebase é em tempo real, assim as atualizações são instantâneas e refletem imediatamente para todos os usuários conectados.

- 2. **Escalabilidade:** O Firebase é altamente escalável, o que significa que pode lidar com grandes volumes de dados e grandes números de usuários sem sacrificar o desempenho.
- 3. **Fácil integração:** O Firebase pode ser facilmente integrado com outras ferramentas e serviços do Google, como Android Studio

<span id="page-50-0"></span>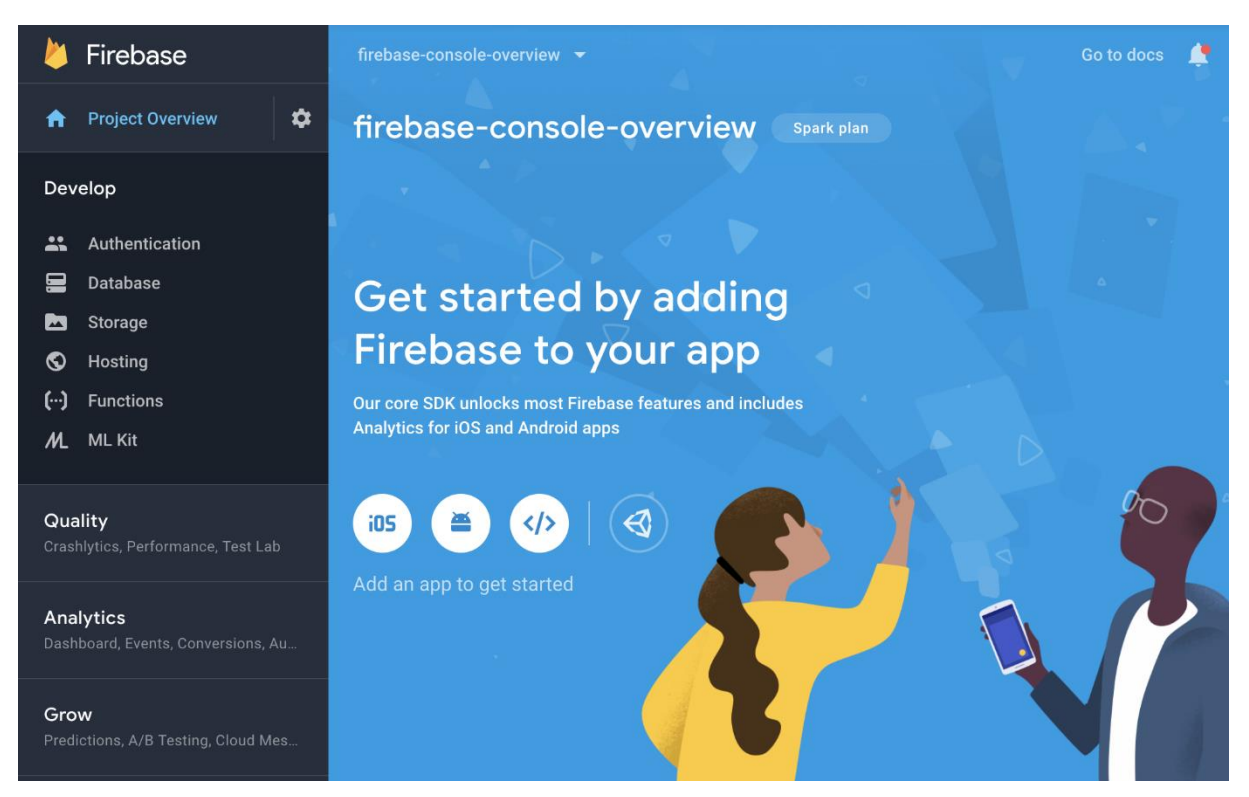

Figura 30 - Firebase

Fonte: Firebase (2023)

5.2.5. LINGUAGEM DE PROGRAMAÇÃO – JAVA

Java [\(Figura 31\)](#page-51-0) é uma linguagem de programação orientada a objetos, desenvolvida pela Sun Microsystems (Atualmente pela Oracle). É uma das linguagens mais populares e utilizadas no mundo da programação, principalmente na área de desenvolvimento de aplicativos móveis e web.

A escolha do Java para o desenvolvimento do Laris foi baseada em diversos fatores, como a grande quantidade de bibliotecas e *frameworks* disponíveis, a facilidade de uso da linguagem, a sua portabilidade para diferentes sistemas operacionais e a sua segurança.

Com o uso do Java, foi possível desenvolver um aplicativo robusto, com alto desempenho e boa usabilidade. A linguagem também permitiu a integração do aplicativo com diversos serviços e tecnologias, como o Firebase, que foi citado no capítulo anterior.

Figura 31 - Java

<span id="page-51-0"></span>

| a              | var seconds = now.getSeconds();                         |  |
|----------------|---------------------------------------------------------|--|
|                |                                                         |  |
| Ğ              | var ampe = "am";                                        |  |
|                | var colon = ' <img src="images/colon.gif"/> ';          |  |
|                |                                                         |  |
|                | $(hours = 12)$ {                                        |  |
|                | ampm a part                                             |  |
|                | hours = hours - 12;                                     |  |
|                |                                                         |  |
|                |                                                         |  |
| 789日に12131415日 | (hours $\equiv$ 0) hours $\approx$ 12;                  |  |
|                |                                                         |  |
|                | (hours $\leq 10$ ) hours $\approx$ "0" $\div$<br>hours: |  |
|                | a hours = hours + '';                                   |  |
|                |                                                         |  |
| 17<br>18<br>19 | $(\text{minutes} < 10)$ minutes = "0" +<br>minutes;     |  |
|                | minutes = minutes + $'$ ;                               |  |
| 28<br>21       |                                                         |  |
|                |                                                         |  |

Fonte: Google (2023)

### 5.2.6. API DO GOOGLE MAPS

A plataforma API do Google Maps [\(Figura 32\)](#page-52-1) disponibilizada pela Google é uma ferramenta que possibilita a criação de aplicativos e a incorporação de recursos de mapa em projetos. A API oferece uma gama de funcionalidades, tais como geocodificação, direções, visualização de mapas e personalização, permitindo integração facilmente de mapas e recursos de localização em aplicativos. Dessa forma, os usuários podem interagir com as informações de maneira intuitiva e eficiente.

<span id="page-52-1"></span>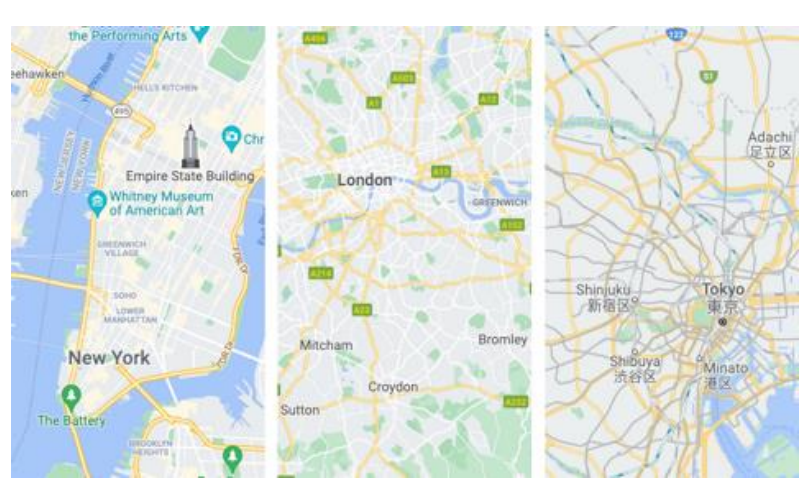

Fonte: Developers Google (2023)

# 5.2.7. API DE CEP

API CEP (Cadastro de Endereços Postais) da ViaCEP é uma API pública que permite realizar consultas de CEP (Código de Endereçamento Postal) de todo o Brasil. Com a utilização da API CEP, é possível obter informações como logradouro, bairro, cidade e estado, a partir de um código de CEP informado. Isso facilita a identificação precisa do endereço e melhora a experiência do usuário no aplicativo.

<span id="page-52-0"></span>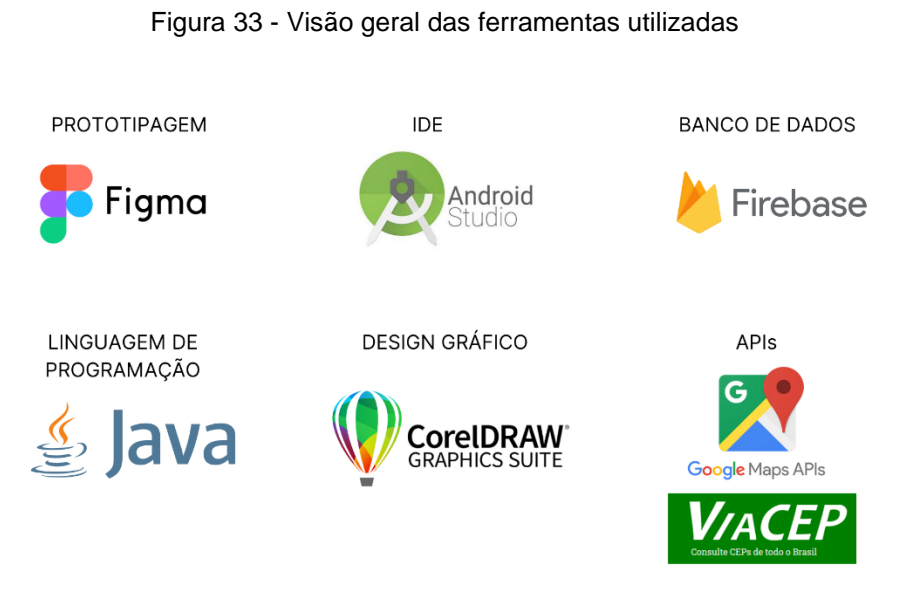

Fonte: Elaborado pelos autores (2023)

#### **6.RESULTADOS E DISCUSSÃO**

Neste capítulo serão abordados os resultados alcançados, por meio de capturas das telas da aplicação concluída, e o histórico do desenvolvimento apontando as principais dificuldades durante o processo.

## 6.1.HISTÓRICO DO DESENVOLVIMENTO

No princípio foram realizados o processo de prototipagem do aplicativo para que fosse possível a visualização de como seria a proposta do sistema, após desenvolvido, seguimos com o desenvolvimento das telas e por fim, ligação com o banco de dados do Firebase. A respeito do banco de dados, foram enfrentadas certas dificuldades por se tratar de uma ferramenta nova, possuindo pouco conteúdo explicativo e com informações de alto nível técnico. Apesar da situação citada acima, conseguimos realizar o desenvolvimento completo da aplicação móvel Laris, mas de que modo que foi necessário fazer alterações técnicas no funcionamento do aplicativo.

#### 6.2.RESULTADOS ALCANÇADOS

Ao longo do desenvolvimento do Laris, nosso principal objetivo foi criar um aplicativo que promovesse interação entre prestadores de serviço e clientes de forma intuitiva. Embora não tenhamos realizado testes com usuários reais, conseguimos obter resultados promissores. Através de um planejamento buscamos proporcionar uma experiência amigável aos usuários do Laris. O *feedback* inicial e os testes de usabilidade internos mostraram que a plataforma é de fácil navegação e os usuários se sentem familiarizados com sua interface. Esses resultados nos encorajam a acreditar que o Laris tem potencial para se tornar uma solução eficiente e conveniente para a busca de serviços. No entanto, reconhecemos a importância de futuros testes com usuários reais para aprimorar ainda mais a plataforma e garantir sua efetividade na prática.

No **[Apêndice II](#page-76-0)** deste documento encontram-se os *links* de acesso aos vídeos demonstrativos do aplicativo funcionando.

# 6.2.1. APRESENTAÇÃO DA APLICAÇÃO

A aplicação móvel foi inteiramente desenvolvida com base na modelagem do sistema e com o uso das ferramentas informadas no capítulo [5.](#page-45-0) Na sequência, serão apresentados as interfaces e funcionalidades da aplicação.

# 6.2.1.1. ÍCONES DAS VERSÕES CLIENTE E COLABORADOR

Ao realizar o *download* de uma das versões disponíveis de Laris, serão mostrados na tela do dispositivo móvel os ícones respectivamente, cliente e colaborador. [\(Figura 34\)](#page-54-0)

Figura 34 - Ícones das versões de Laris

<span id="page-54-0"></span>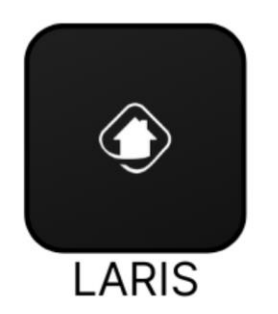

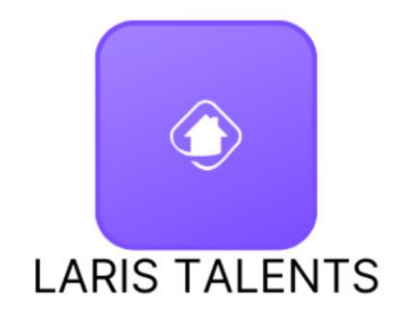

Fonte: Elaborado pelos autores (2023)

# 6.2.1.2. TELA DE ACESSO

Na [Figura 35](#page-55-0) é apresentada respectivamente, a tela de *splash* no qual é exibida até o carregamento da aplicação; a tela inicial que possui duas versões para atender o cliente e o colaborador, com mensagens personalizadas. Possui a possibilidade de cadastro, caso seja a primeira vez acessando o Laris ou a opção de entrar, se possuir cadastro já realizado; para acessar a tela de *login*, é necessário inserir o *e-mail* e senha cadastrados. Caso o usuário não se lembre da senha, há uma opção para recuperá-la. Ao solicitar a recuperação da senha, um *e-mail* é enviado para o endereço cadastrado, contendo instruções adicionais. [\(Figura 36\)](#page-55-1).

<span id="page-55-0"></span>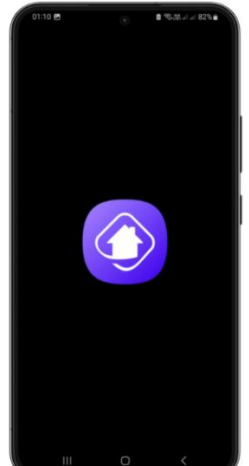

**SPLASH VERSÃO CLIENTE/COLABORADOR** 

Figura 35 - Tela de acesso

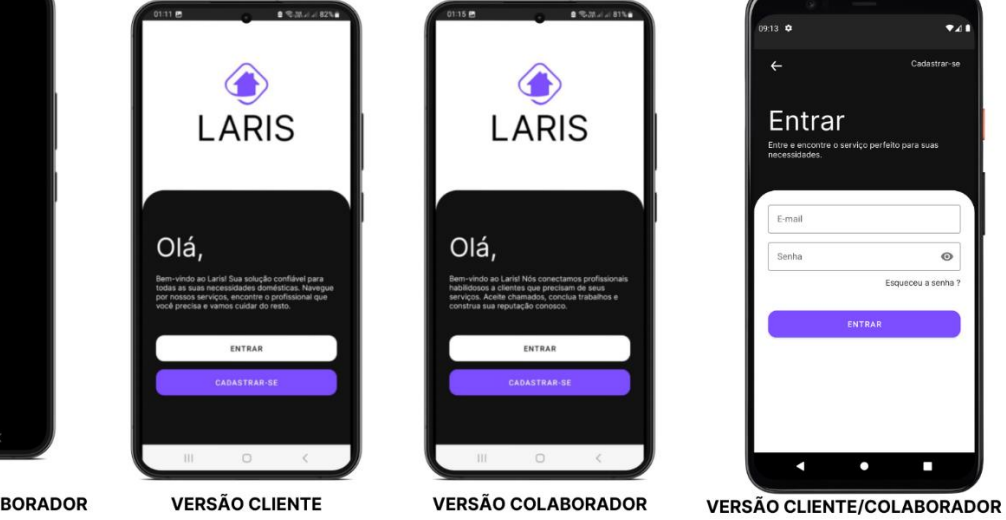

<span id="page-55-1"></span>Fonte: Elaborado pelos autores (2023)

Figura 36 - Recuperar senha

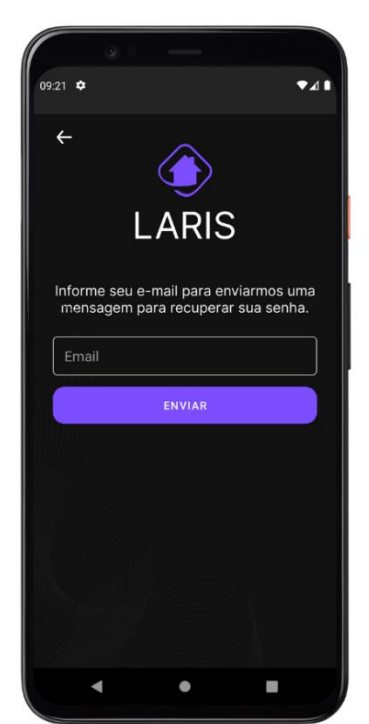

# **VERSÃO CLIENTE/COLABORADOR**

### 6.2.1.3. TELA DE CADASTRO

Na tela de cadastro para ambas as versões são praticamente parecidas, sendo dividido em etapas para efetuação do cadastro. Na primeira etapa é obrigatório informar o nome, sobrenome, CPF, data de nascimento e gênero [\(Figura 37\)](#page-56-0). Na segunda etapa é solicitado os meios de contato, como e-mail e telefone [\(Figura 38\)](#page-57-0). Na terceira etapa é momento de definir a senha com base nas diretrizes estipuladas pelo aplicativo, de possuir de 8 a 15 caracteres, possuindo 1 letra maiúscula e 1 caractere especial. [\(Figura 39\)](#page-57-1). E na quarta e última etapa, é realizado a confirmação de dados informados nas etapas anteriores, além de possuir um *flag* para confirmar o aceite dos termos de uso e privacidade. [\(Figura 40\)](#page-58-0)

<span id="page-56-0"></span>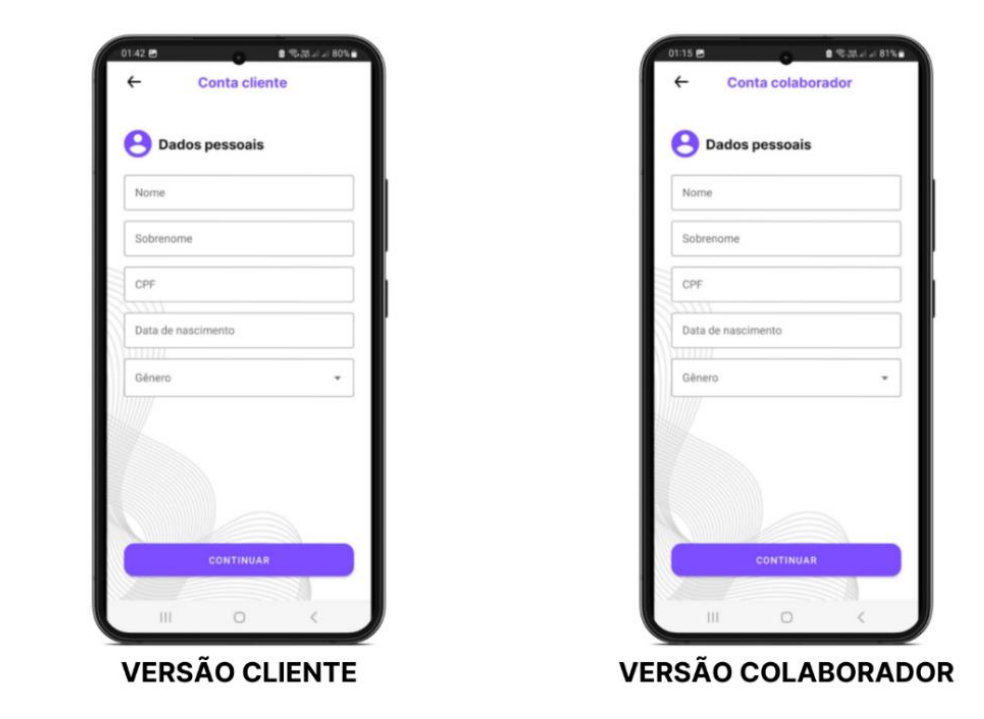

Figura 37 - Cadastro dados pessoais

Fonte: Elaborado pelos autores (2023)

<span id="page-57-0"></span>Figura 38 - Cadastro contato

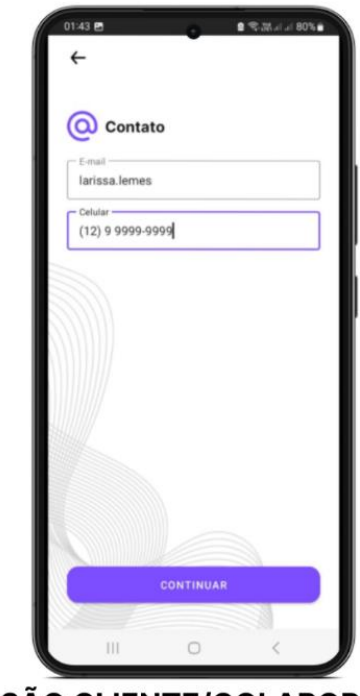

# **VERSÃO CLIENTE/COLABORADOR**

Fonte: Elaborado pelos autores (2023)

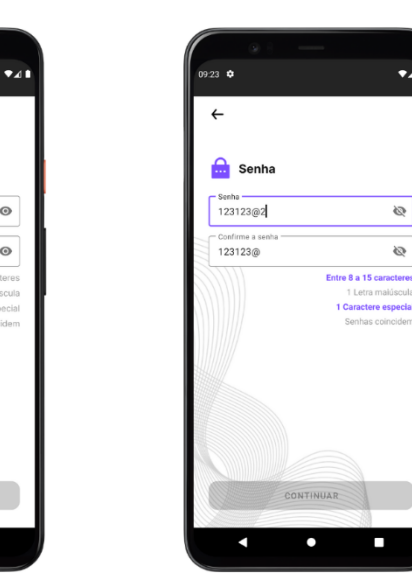

<span id="page-57-1"></span>**Co** Senha

Confirme a senha

 $\odot$ 

 $\odot$ 

Senha

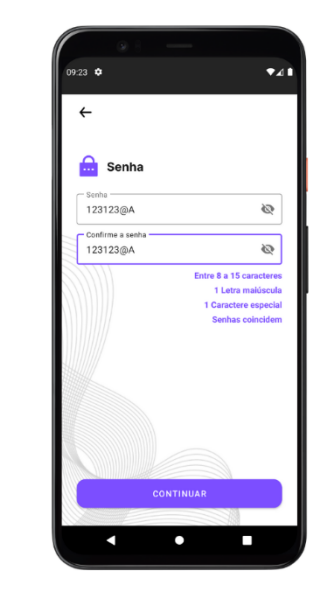

# Figura 39 - Cadastro senha

 $\bullet$ 

**VERSÃO CLIENTE/COLABORADOR** 

<span id="page-58-0"></span>Figura 40 - Confirmação cadastro

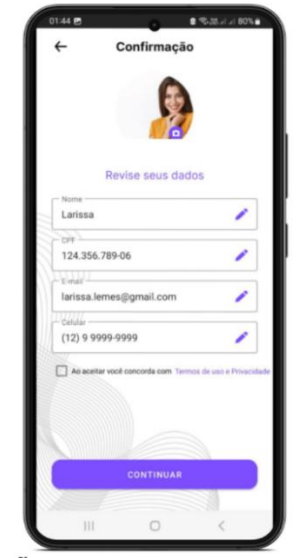

**VERSÃO CLIENTE/COLABORADOR** 

Fonte: Elaborado pelos autores (2023)

# 6.2.1.4. TELA DE CADASTRO ENDEREÇO

<span id="page-58-1"></span>Assim que o usuário realizar seu primeiro acesso no Laris versão colaborador, ele é levado para tela de cadastro de endereço onde obrigatoriamente é necessário preencher as informações. [\(Figura 41\)](#page-58-1).

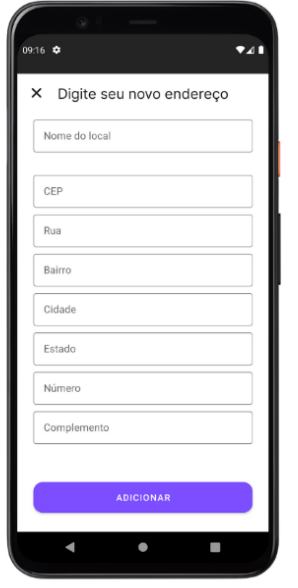

Figura 41 - Cadastro endereço

**VERSÃO COLABORADOR** 

#### 6.2.1.5. TELA DE PERFIL DE HABILIDADES

Na [Figura 42](#page-59-0) mostra a tela de perfil de habilidades que foi criado especificamente para os colaboradores. Ela permite que os profissionais detalhem suas competências e preferências de trabalho, proporcionando maior controle sobre os serviços que oferecem e as condições de trabalho. Nesta tela, os colaboradores podem selecionar os serviços específicos que desejam fornecer aos clientes. Isso poderia incluir uma variedade de tarefas, como trabalhos de pintura, limpeza, entre outros.

Adicionalmente, a tela de perfil de habilidades permite aos colaboradores definir o tipo de contrato que desejam aceitar. Eles podem optar por contratos de diária ou contratos a negociar, proporcionando flexibilidade em relação à forma como desejam trabalhar. Se o colaborador optar por contratos de diária, ele também terá a opção de definir seu próprio preço diário. Isso dá aos colaboradores controle sobre o valor que desejam receber por seu trabalho, garantindo que se sintam justamente compensados.

<span id="page-59-0"></span>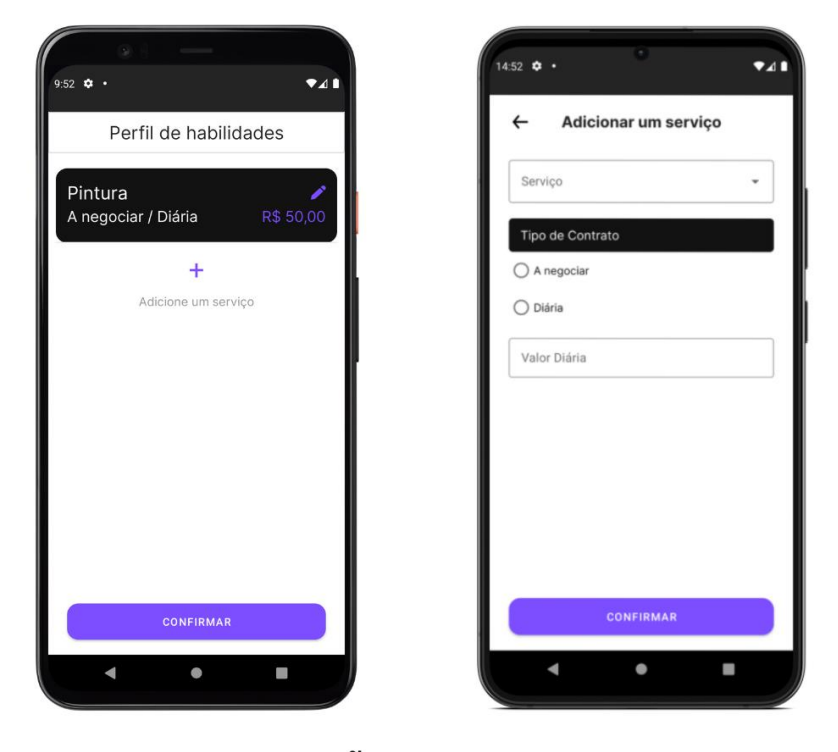

Figura 42 - Perfil de habilidades

**VERSÃO COLABORADOR** 

### 6.2.1.6. TELA DE *HOME*

Tela inicial, ou Home. Na versão para o cliente, a funcionalidade oferecida é a solicitação de serviços com algumas opções de filtragem, como o tipo de atividade a ser realizada, a natureza do contrato, as datas de início e término, e um endereço previamente definido. [\(Figura 43\)](#page-60-0). Ao selecionar os filtros, o aplicativo inicia uma busca com base no endereço determinado, localizando os colaboradores que se encontram disponíveis na respectiva área do usuário. [\(Figura 44\)](#page-61-0);

<span id="page-60-0"></span>E na versão colaborador é possível definir a distância que ele irá atender as solicitações [\(Figura 45\)](#page-61-1), visualizar novos pedidos e os pedidos aceitos [\(Figura 46\)](#page-62-0).

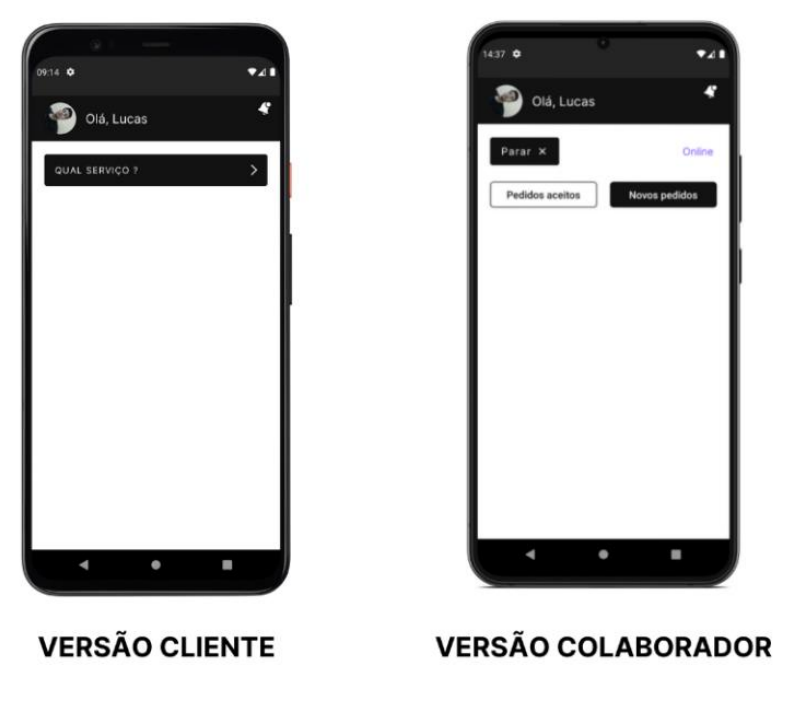

Figura 43 - Tela Home

Fonte: Elaborado pelos autores (2023)

<span id="page-61-0"></span>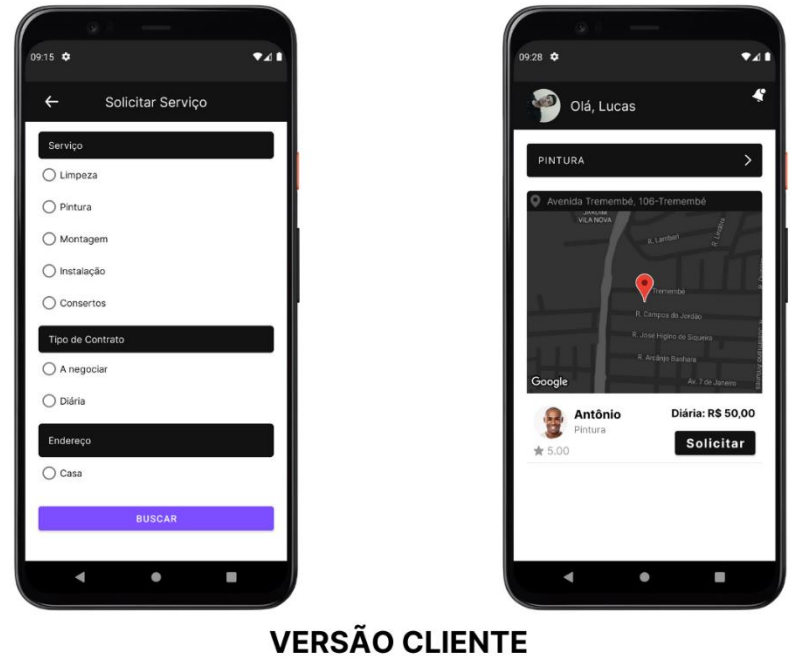

Figura 44 - Solicitar serviço e visualizar colaborador

Fonte: Elaborado pelos autores (2023)

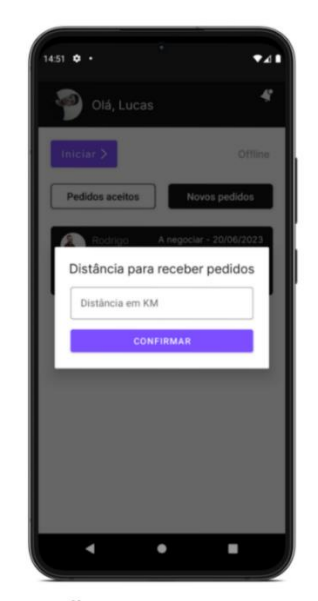

<span id="page-61-1"></span>Figura 45 - Distância para receber pedidos

**VERSÃO COLABORADOR** 

<span id="page-62-0"></span>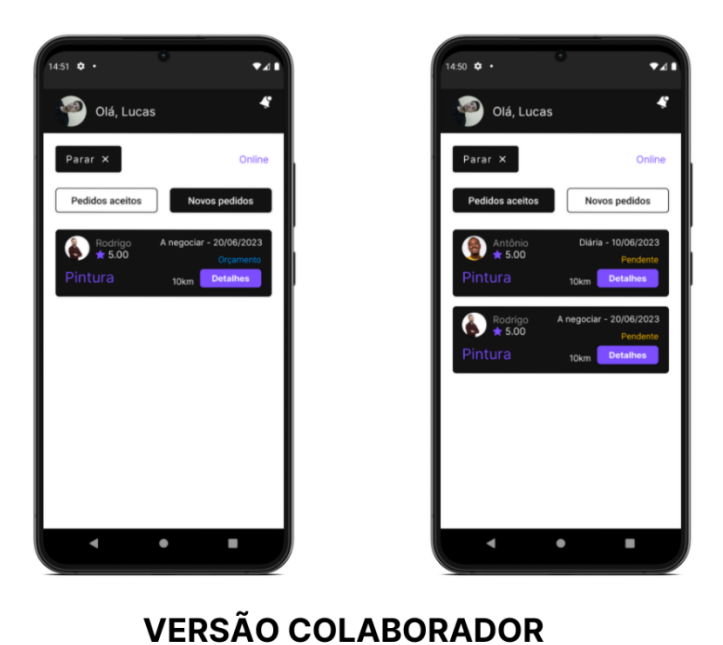

Fonte: Elaborado pelos autores (2023)

#### 6.2.1.7. TELA DE MENU

A tela de menu [\(Figura 47\)](#page-63-0) serve como um painel de controle para os usuários, proporcionando fácil acesso às funcionalidades principais. Desenhada de maneira intuitiva, ela visa facilitar a navegação, melhorar a experiência do usuário e otimizar a utilização do aplicativo.

As sete seções do menu representam áreas funcionais distintas do aplicativo. Cada seção foi pensada para permitir que os usuários realizem tarefas específicas sem ter que navegar por várias telas ou menus. Na prática, a partir da tela de menu, os usuários podem gerenciar suas informações pessoais, visualizar notificações recentes, gerenciar endereços registrados, acompanhar os serviços ativos, revisar o histórico de serviços, verificar as políticas de privacidade e os termos de uso, e, finalmente, sair do aplicativo de forma segura.

Além disso, a tela de menu é a porta de entrada para as principais interações que os usuários têm com o aplicativo. Portanto, ela desempenha um papel crucial em garantir que os usuários possam utilizar o aplicativo de maneira eficiente e eficaz. Todas as opções do menu estão claramente rotuladas e organizadas de maneira lógica, tornando mais fácil para os usuários encontrar a funcionalidade que estão

Figura 46 - Pedidos aceitos e novos pedidos

<span id="page-63-0"></span>procurando. Ao projetar a tela de menu desta maneira, o aplicativo Laris visa tornar a experiência do usuário a mais simples e intuitiva possível.

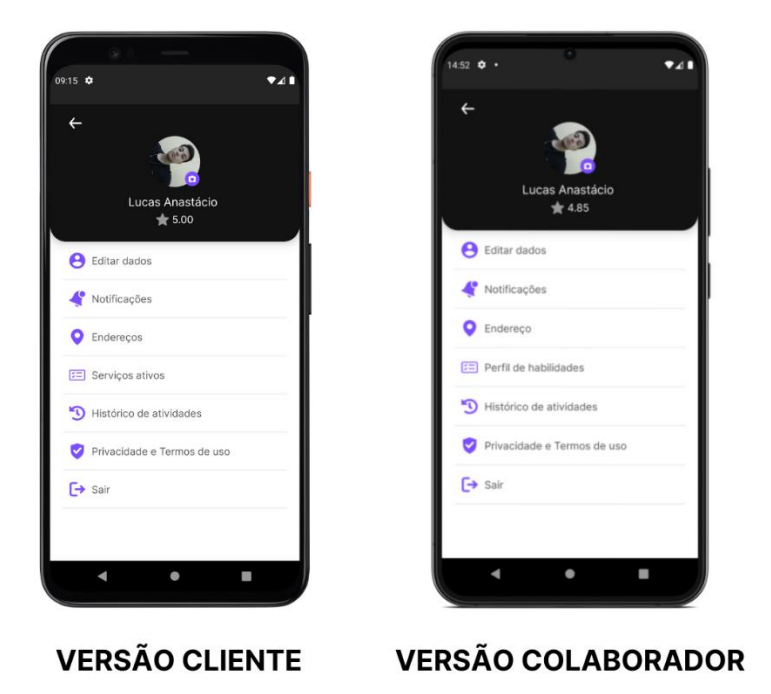

Figura 47 - Menu

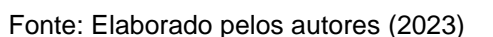

### 6.2.1.8. TELA DE EDITAR DADOS

A tela de editar dados disponibiliza aos usuários o controle total sobre suas informações pessoais. Essa interface é projetada de forma clara e intuitiva para tornar a atualização das informações um processo simples e direto. Nessa tela, os usuários podem alterar seu apelido, uma funcionalidade útil para aqueles que preferem usar um nome diferente do registrado inicialmente ou que desejam atualizar seu apelido por qualquer motivo. Além disso, a tela editar dados também oferece aos usuários a oportunidade de alterar a foto do perfil, permitindo personalizar ainda mais a sua presença dentro do aplicativo.

A opção de editar o e-mail é igualmente importante, permitindo aos usuários manterem sua conta vinculada a um endereço de e-mail atual e ativo. Além disso, a tela editar dados permite a alteração do número de celular. Isso garante que os

<span id="page-64-0"></span>usuários possam manter suas informações de contato atualizadas, especialmente em situações em que um novo número de telefone é adquirido. Ao fornecer essas opções de edição, a tela de editar dados permite que os usuários do Laris gerenciem de maneira eficaz suas informações pessoais, promovendo uma experiência de usuário mais personalizada e agradável. [\(Figura 48\)](#page-64-0).

Figura 48 - Editar dados

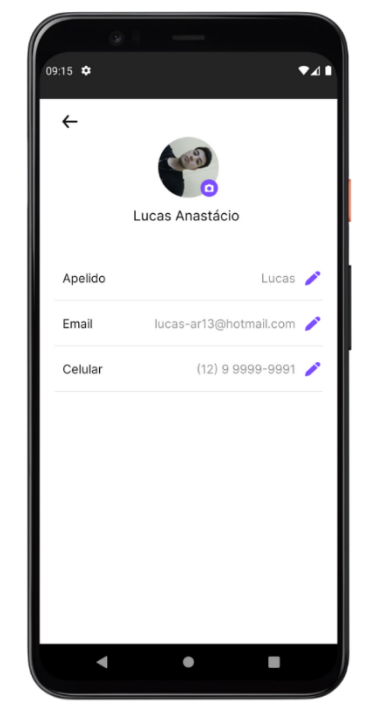

**VERSÃO CLIENTE/COLABORADOR** 

Fonte: Elaborado pelos autores (2023)

# 6.2.1.9. TELA DE NOTIFICAÇÕES

A tela de notificações desempenha um papel crucial na manutenção de uma comunicação clara e eficaz entre clientes e colaboradores. Ela serve como um centro unificado onde todos os usuários podem acompanhar as atualizações de status dos serviços em tempo real. Nesta tela, sempre que um serviço é criado ou seu status é alterado, uma notificação é gerada.

Isso inclui alterações para qualquer um dos status do serviço, sejam eles pendente, orçamento, aprovação, confirmado, concluído, cancelado ou expirado. Cada notificação é projetada para manter todos os usuários informados sobre os desenvolvimentos pertinentes relacionados ao serviço solicitado. Para clientes, a tela de notificações serve como um painel de controle que permite acompanhar o progresso dos serviços solicitados.

<span id="page-65-0"></span>Eles receberão notificações quando um colaborador aceitar o serviço, quando o orçamento for fornecido, se o serviço for confirmado, concluído, cancelado ou expirado. Para colaboradores, a tela de notificações funciona como um painel de gerenciamento de tarefas, mantendo-os informados sobre os novos serviços solicitados e qualquer mudança de status dos serviços que eles estão atualmente realizando. [\(Figura 49\)](#page-65-0).

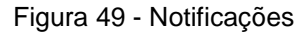

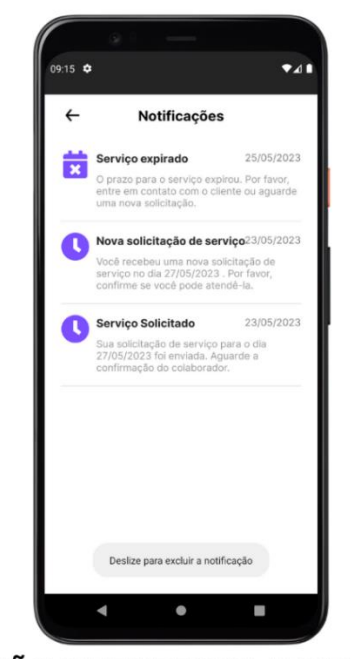

**VERSÃO CLIENTE/COLABORADOR** 

Fonte: Elaborado pelos autores (2023)

#### 6.2.1.10. TELA DE ENDEREÇOS

A tela endereço é oferece aos usuários a possibilidade de registrar e gerenciar múltiplos endereços. Para os clientes, essa tela permite o registro de até três endereços distintos. Isso é particularmente útil para usuários que necessitam de serviços em diferentes locais, como casa, escritório ou outra propriedade. Para cada endereço, os usuários podem atribuir um nome personalizado, como "Casa", "Escritório" ou "Casa de campo", facilitando a identificação no momento de solicitar um serviço.

O processo de cadastro de endereço é simplificado através da integração com a API ViaCEP. Ao inserir o CEP, as demais informações do endereço (rua, bairro, cidade e estado) são automaticamente preenchidas, tornando o cadastro mais rápido e preciso. Por outro lado, para os colaboradores, a tela de gerenciar endereços permite o cadastro de apenas um endereço. Este endereço é crucial, pois determina a região na qual o colaborador está disponível para atender chamados de serviços. Assim como para os clientes, o preenchimento do endereço é facilitado pela API ViaCEP. [\(Figura 50\)](#page-66-0).

<span id="page-66-0"></span>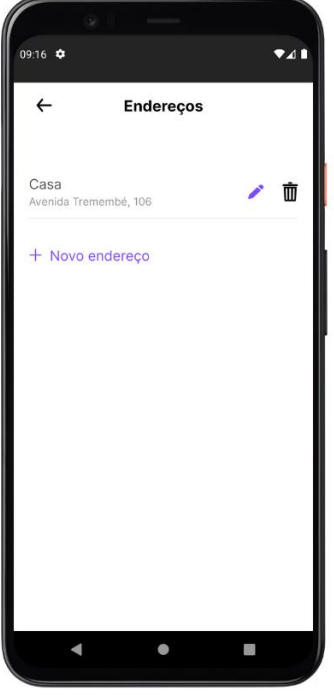

Figura 50 - Endereços

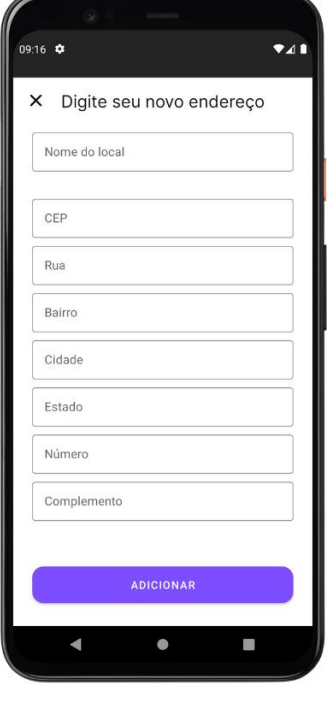

**VERSÃO CLIENTE** 

# **VERSÃO COLABORADOR**

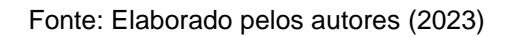

## 6.2.1.11. TELA DE SERVIÇOS ATIVOS

Na [Figura 51](#page-67-0) mostra a tela de serviços ativos que serve como um centro para gerenciar e acompanhar os serviços atualmente contratados, mantendo os usuários atualizados sobre o status e o progresso de cada tarefa. Nesta tela, os clientes podem visualizar uma lista de todas as atividades contratadas que estão atualmente em andamento.

Cada serviço é listado com seu status específico, permitindo que os clientes vejam rapidamente onde cada tarefa está no processo. Os status possíveis para essa tela são pendentes, orçamento, aprovação e confirmado. Essa visão clara e fácil de entender permite que os clientes acompanhem o progresso de cada serviço, desde a solicitação até a confirmação.

<span id="page-67-0"></span>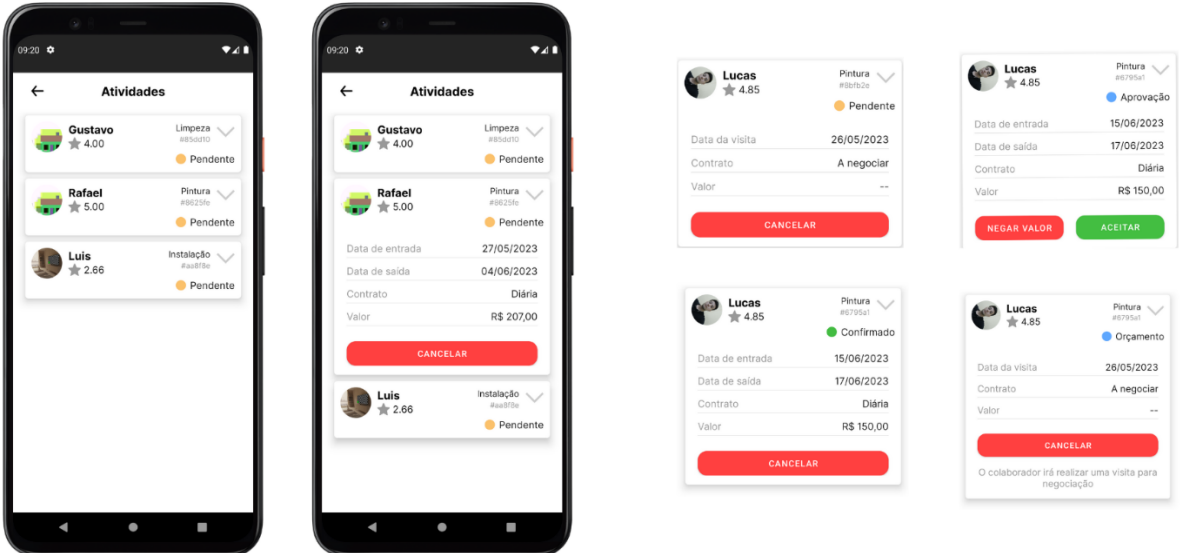

Figura 51 - Serviços ativos

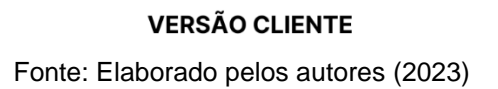

# 6.2.1.12. TELA DE HISTÓRICO

A tela de histórico oferece uma visão completa e organizada de todos os serviços que foram concluídos, cancelados ou expirados. Esta seção é útil para rastrear as interações passadas e manter um registro de todos os serviços solicitados. Para cada serviço listado no histórico, os usuários podem ver o status final do serviço, bem como detalhes relevantes como o tipo de serviço, o colaborador envolvido e a data do serviço. [\(Figura 52\)](#page-68-0).

<span id="page-68-0"></span> $\bullet$ Histórico Histórico Pintura Antônio<br>
<del>★</del> 5.00 Pintura  $Cancelad$ 10/06/2023 15/06/2023 14/06/2023 Data de saída 17/06/2023 Data de saída Diária Contrato Diária R\$ 250,00 R\$ 150.00  $\overline{\phantom{a}}$ Cancelado Pintura Pintura Lucas  $\bullet$  Cancelade  $\bullet$  Cancelado Pintura Pintura  $\sqrt{ }$  $-5.00$  $\bullet$  Cancelad  $\bullet$  Expirado ı L.

**VERSÃO CLIENTE/COLABORADOR** Fonte: Elaborado pelos autores (2023)

### 6.2.1.13. TELA DE TERMOS E POLÍTICAS

A tela de privacidade e termos de uso é uma parte importante do aplicativo, de que modo que estabelece regras e políticas que governam o uso de Laris pelos usuários. A seção de privacidade detalha como as informações pessoais dos usuários são coletadas, armazenadas e usadas pelo aplicativo. Isso inclui informações como nome, endereço, número de telefone e outros dados pessoais fornecidos durante o processo de cadastro ou uso do aplicativo. Essa seção também esclarece as medidas tomadas para garantir a segurança dessas informações e os direitos dos usuários em relação à sua própria informação pessoal.

Os termos de uso, por outro lado, estabelecem as condições sob as quais o aplicativo pode ser usado. Eles cobrem tópicos como a aceitação desses termos ao usar o aplicativo, as responsabilidades dos usuários, as regras de conduta e as possíveis consequências do descumprimento desses termos. Ambas as seções são necessárias para garantir que os usuários estejam informados sobre seus direitos e responsabilidades ao usar o Laris. Isso ajuda a estabelecer uma relação de confiança entre o aplicativo e os usuários, garantindo uma possível experiência de usuário segura e responsável. [\(Figura 53\)](#page-69-0).

Figura 53 - Termos e políticas

<span id="page-69-0"></span>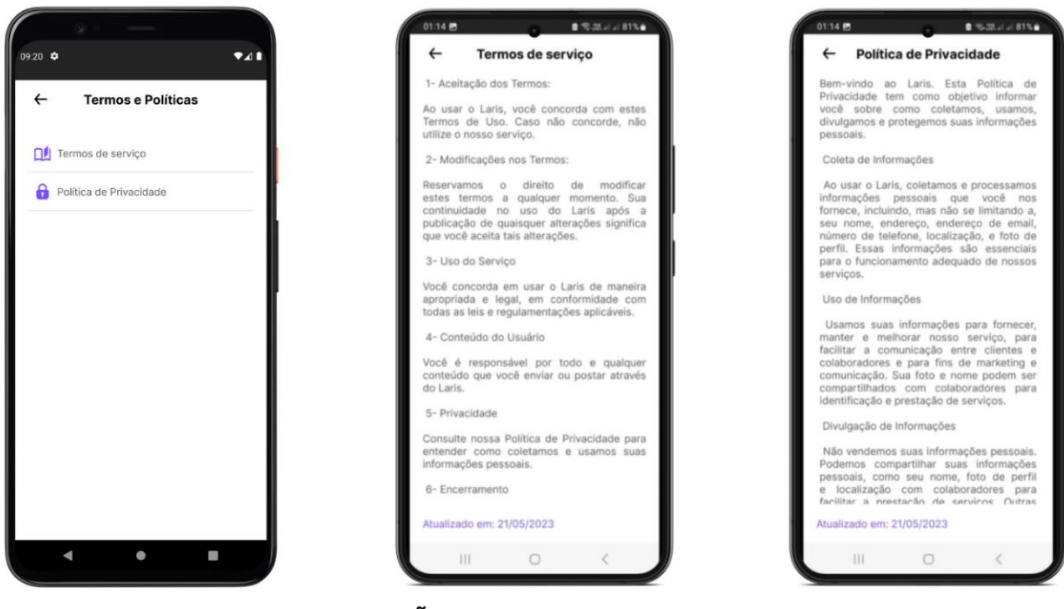

**VERSÃO CLIENTE/COLABORADOR** 

Fonte: Elaborado pelos autores (2023)

### 6.2.1.14. FUNÇÃO DE SAIR

A opção sair é um recurso de navegação fundamental que está presente na tela de menu. Esta função permite que os usuários encerrem suas sessões de maneira segura e eficiente. Ao selecionar sair, o usuário será desconectado do aplicativo, encerrando a sessão atual. Isso significa que os dados da conta e as informações pessoais não ficarão mais acessíveis até que o usuário faça o *login* novamente.

Isso é especialmente útil em dispositivos compartilhados, garantindo a privacidade e a segurança das informações do usuário. É importante notar que, embora a opção sair encerre a sessão do usuário, ela não exclui a conta nem as informações do perfil do usuário. Assim, quando o usuário decidir retornar ao aplicativo, ele poderá fazer o login com suas credenciais existentes e encontrar todas as suas informações e histórico de serviços intactos. [\(Figura 54\)](#page-70-0).

<span id="page-70-0"></span>Figura 54 - Sair

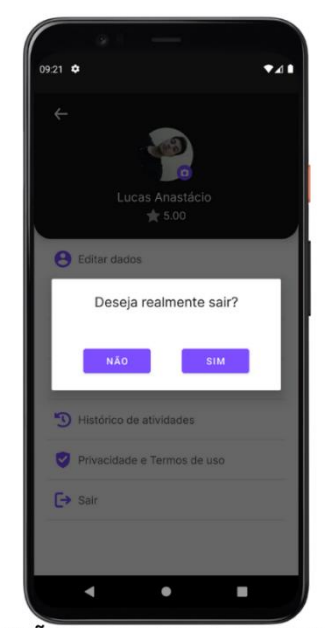

**VERSÃO CLIENTE/COLABORADOR** 

Fonte: Elaborado pelos autores (2023)

### 6.3.FLUXO DO APLICATIVO

O processo de solicitar um serviço no aplicativo começa com a seleção do serviço desejado. Os usuários podem escolher entre uma variedade de serviços domésticos, como pedreiro, pintor, limpeza e muito mais. O aplicativo possui um filtro que permite aos usuários refinar sua busca, facilitando a localização do serviço exato de que precisam.

Depois de selecionar o serviço desejado, os usuários são apresentados a uma lista de colaboradores que oferecem esse serviço. Os usuários podem revisar a média de avaliação de cada colaborador e selecionar alguém que atenda às suas necessidades. Uma vez selecionado um colaborador, os usuários podem solicitar o serviço. Neste ponto, o tipo de contrato entra em jogo. Se o contrato for do tipo "diária", o fluxo do serviço seguirá três estágios: pendente, confirmado e concluído.

O status "Pendente" é a fase em que o colaborador recebe a solicitação e tem a opção de aceitá-la ou recusá-la. Se o colaborador aceitar a solicitação, o status muda para "Confirmado", o que significa que o serviço foi agendado e será realizado na data acordada. Depois que o serviço é realizado, o status muda para "Concluído".

Por outro lado, se o contrato for "a negociar", o fluxo do serviço será ligeiramente diferente. Começa da mesma forma, com o status "Pendente". No

entanto, após o colaborador aceitar a solicitação, o status muda para "Orçamento". Durante essa fase, o colaborador visita o cliente para avaliar o trabalho e fornecer um orçamento para o serviço.

Em ambos os tipos de contrato, há dois outros possíveis status: "Cancelado" e "Expirado". O status "Cancelado" pode ser iniciado por qualquer uma das partes, seja o cliente ou o colaborador, e indica a cessação do serviço antes de sua conclusão. Já o status "Expirado" é aplicado automaticamente quando a data do serviço passa sem que ele tenha sido realizado, seja por qualquer motivo.

Depois que o cliente recebe o orçamento, o status muda para "Aprovação", onde o cliente tem a opção de aceitar ou recusar o orçamento. Se o cliente aceitar o orçamento, o status muda para "Confirmado", e o serviço é agendado para a data acordada. Após a conclusão do serviço, o status muda para "Concluído". Na [Tabela 5](#page-71-0) estão os respectivos status e suas descrições.

<span id="page-71-0"></span>

| <b>STATUS</b>     | <b>DESCRIÇÃO</b>                                                                                                    |  |  |  |
|-------------------|----------------------------------------------------------------------------------------------------|--|--|--|
| <b>Pendente</b>   | Esta fase indica que o serviço foi solicitado e está aguardando a aceitação<br>do colaborador                                                                                                    |  |  |  |
| Orçamento         | Uma vez que o colaborador aceitou o serviço, a próxima etapa é a visita ao<br>cliente para avaliar a escala do serviço e fornecer um orçamento. Esta<br>etapa envolve o colaborador avaliando o trabalho a ser feito e fornecendo<br>uma estimativa de custo para o cliente e uma data marcada                                      |  |  |  |
| Aprovação         | Esta fase é onde o cliente revisa o orçamento fornecido pelo colaborador.<br>O cliente pode optar por aceitar ou rejeitar o orçamento. A ação está com o<br>cliente nesta fase.                                                                                                    |  |  |  |
| <b>Confirmado</b> | Uma vez que o cliente aceita o orçamento, o serviço é marcado como<br>confirmado. Neste ponto, uma data é acertada para a execução do serviço.<br>Ambas as partes agora estão cientes e acordaram com o trabalho a ser<br>feito e o custo associado.                                                                                |  |  |  |
| <b>Concluído</b>  | Esta fase indica que o serviço foi concluído conforme acordado. O trabalho<br>foi feito, e presumivelmente, o pagamento foi feito ou será feito em breve.                                                                                                    |  |  |  |
| <b>Cancelado</b>  | Esta fase é alcançada se o serviço é cancelado por qualquer motivo. O<br>cancelamento pode ser feito por ambas as partes por qualquer número de<br>razões. Quando um serviço é marcado como cancelado, não haverá<br>trabalho a ser feito ou pagamento a ser feito.                                                                 |  |  |  |
| <b>Expirado</b>   | Esta fase indica que o serviço tinha uma data definida, mas por qualquer<br>motivo, não foi concluído até essa data. Isso pode ocorrer se o colaborador<br>não foi capaz de fazer o serviço, ou o cliente não estava disponível, e<br>nenhuma nova data foi agendada. O serviço não será concluído e<br>nenhuma transação ocorrerá. |  |  |  |

Tabela 5 - Status do serviço
#### **7.CONCLUSÃO**

O presente trabalho concentrou-se no desenvolvimento de uma aplicação móvel, nomeada como Laris. Esta aplicação foi concebida com o objetivo de preencher uma lacuna no mercado, facilitando a conexão entre prestadores de serviço e potenciais clientes. A ideia central era criar uma plataforma que pudesse simplificar a interação entre esses dois grupos, tornando o processo mais eficiente e menos demorado.

No decorrer do estudo, foi realizado uma extensa revisão bibliográfica e análise de pesquisas de mercado, a fim de compreender os principais problemas e lacunas existentes nesse contexto. Identificamos que a falta de uma plataforma eficiente e integrada, capaz de unir empregadores e prestadores de serviço, era um dos principais obstáculos enfrentados pelos usuários.

Com base nisso, a proposta do desenvolvimento do Laris é potencialmente aumentar a visibilidade dos profissionais de serviços, concentrando-os em um único lugar. Em um mercado cada vez mais competitivo, a visibilidade é crucial. Acreditamos que, através do Laris, os prestadores de serviço poderiam ter a oportunidade de alcançar um público mais amplo, possivelmente aumentando assim a sua base de clientes. Isso não apenas poderia permitir que os prestadores de serviço expandissem seus negócios, mas também poderia oferecer aos clientes uma maior variedade de opções de serviços.

Além disso, o aplicativo foi projetado para oferecer recursos que facilitam a busca por emprego e a contratação de prestadores de serviço, levando em consideração critérios como localização, habilidades, disponibilidade e reputação. Ainda assim, implementamos funcionalidades como a criação de perfis personalizados, sistema de avaliação e notificações em tempo real.

Embora não tenham sido realizados testes reais para validar o desempenho do aplicativo, realizamos uma série de testes internos e simulações para garantir a funcionalidade básica e a estabilidade do sistema. Aliás, foram realizadas revisões constantes do código e do design do aplicativo, a fim de melhorar sua performance e usabilidade.

Dessa forma, acredita-se que o aplicativo desenvolvido possui grande potencial para auxiliar na empregabilidade e na localização de prestadores de serviço, apesar de reconhecermos que há espaço para aprimoramentos futuros, como por exemplo, a realização de testes reais com possíveis usuários da aplicação para coleta de feedback para identificar possíveis melhorias e ajustes.

### **8.REFERÊNCIAS**

BARRETO, Luis Paulo. (1998). **Educação para o empreendedorismo**. Educação Brasileira, 20(41), pp. 189-197.

DORNELAS, José Carlos Assis. **Empreendedorismo corporativo: como ser empreendedor, inovar e se diferenciar na sua empresa.** 2. ed. Rio de Janeiro: Elsevier, 2008

GOOGLE DEVELOPERS. **Android.** Disponível em: <https://developer.android.com/>. Acesso em: 02 de abril de 2023.

Instituto de Pesquisa Econômica Aplicada (IPEA). **Brasil tem cerca de 1,5 milhão de pessoas que trabalham em aplicativos de forma informal, diz IPEA [online].** Disponível em: <https://g1.globo.com/jornal-da-globo/noticia/2022/05/10/brasil-temcerca-de-15-milhao-de-pessoas-que-trabalham-em-aplicativos-de-forma-informal-dizipea.ghtml>. Acesso em: 02 de abril de 2023.

LARMAN, Craig. **Utilizando UML e Padrões: Uma Introdução à Análise e ao Projeto Orientados a Objetos e ao Desenvolvimento Iterativo**. 3ª ed. Porto Alegre: Bookman.2007

MARTELETO, Regina Maria. **Análise de redes sociais: aplicação nos estudos de transferência da informação.** Ciência da Informação, Brasília, v. 30, n. 1, p. 71-81, jan./abr. 2001.

PRESSMAN, Roger S. **Engenharia de Software: Uma Abordagem Profissional**. 8ª ed. Porto Alegre: AMGH. 2016.

ROCHA, Tacia. **Redes Sociais na Internet. Disponível em:**  <https://www.academia.edu/download/36547354/RECUERO\_\_Raquel.\_Redes\_socia is\_na\_Internet.pdf>. Acesso em: 31 de maio de 2022.

SOMMERVILLE, Ian. **Engenharia de Software**. 9ª ed. São Paulo: Pearson, 2015.

SOUZA, D. **Arquitetura do Android: como funciona essa plataforma?** Blog da Codificar, 2020. Disponível em: <https://www.codificar.com.br/blog/arquitetura-doandroid/>. Acesso em: 02 de abril de 2023.

WHEELER, Alina. **Design de Identidade de Marca: Um guia completo para a criação, design e manutenção de identidade de marca**. 5ª ed. Porto Alegre: Bookman, 2018.

## **APÊNDICES**

### **Apêndice I – Link de Acesso ao Protótipo no Figma.**

Protótipo no Figma: [https://www.figma.com/file/](https://www.figma.com/file/HmkhbiQMHfKFUXwlCEUAHR/Laris-(Copy)?type=design&t=ata6uY7pa9o1amFD-1)

# **Apêndice II – Link de Acesso aos Vídeos Demonstrativos do Aplicativo Funcionando**

Vídeo de demonstração versão colaborador parte 1:<https://youtu.be/pov5Maxnelw> Vídeo de demonstração versão cliente: [https://youtu.be/\\_zFWHwqxHIs](https://youtu.be/_zFWHwqxHIs) Vídeo de demonstração versão colaborador parte 2: <https://youtu.be/NZ1kZsB2-Uk>